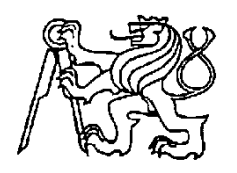

**Středoškolská technika 2012**

**Setkání a prezentace prací středoškolských studentů na ČVUT**

# **AM student Martina Košťáka**

**Martin Košťák**

# **SMÍCHOVSKÁ STŘEDNÍ PRŮMYSLOVÁ ŠKOLA**

**Preslova 25, Praha 5**

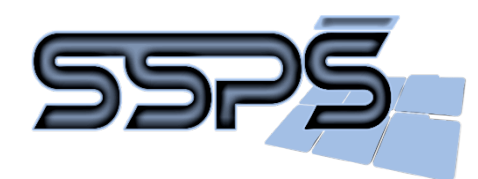

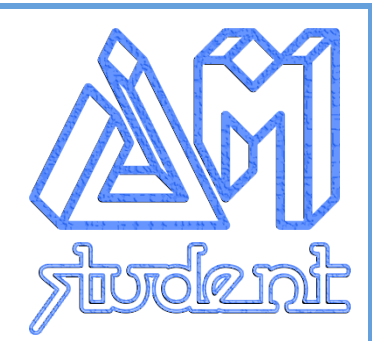

# AUTOMOTO STUDENT

# **MATURITNÍ PROJEKT 2011/2012 ZÁVĚREČNÁ ZPRÁVA**

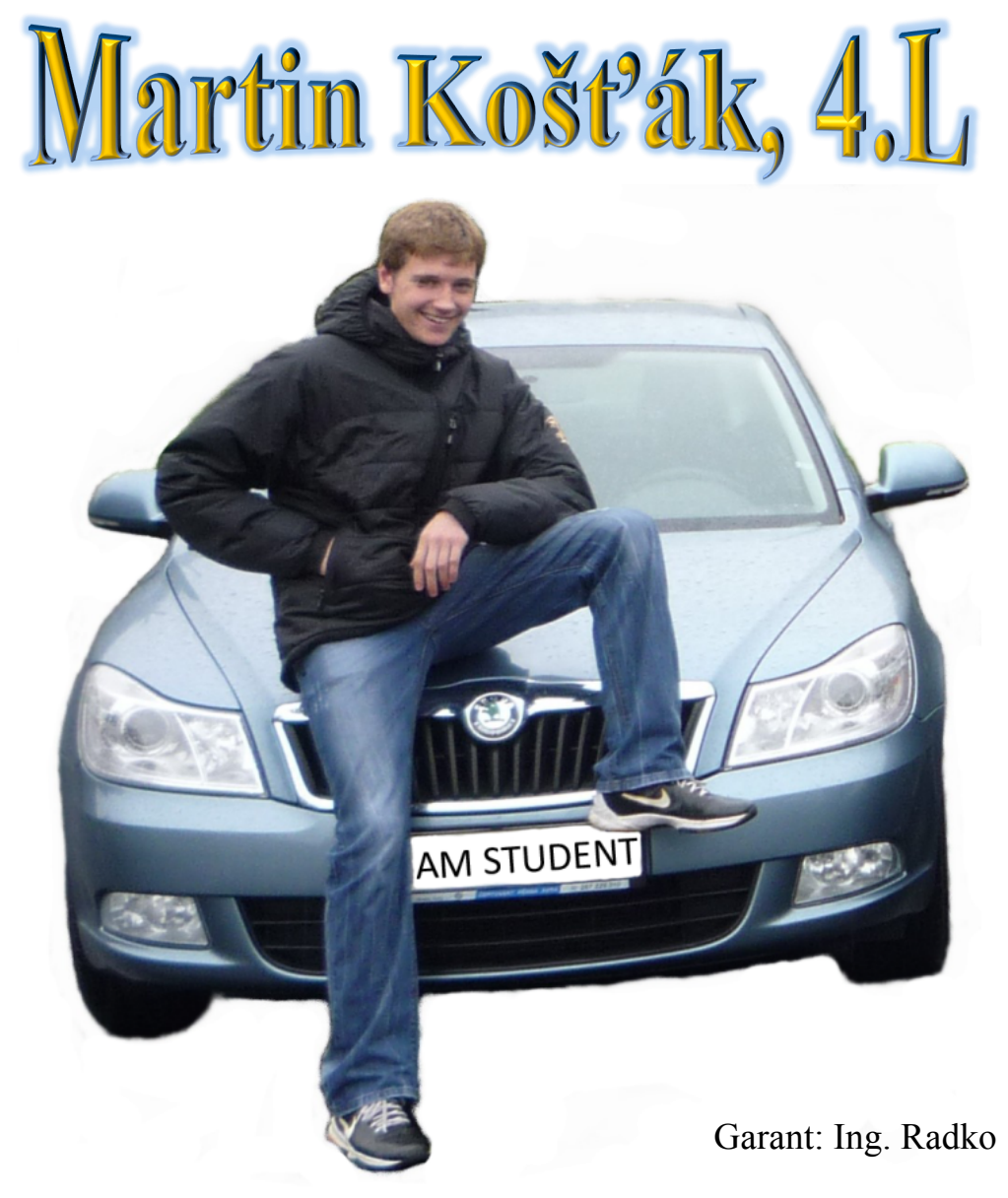

Sáblík

# ZADÁNÍ MATURITNÍHO PROJEKTU

# **ZADÁNÍ**

Vytvořit 5 motoristických videoreportáží pro SSPŠ TV a fotoalbum.

# **ÚČEL PROJEKTU**

Obohacení obsahu SSPŠ TV a tudíž seznámení studentů i kantorů naší školy s motorismem, nejčastěji zábavnou formou.

# **VÝSTUPY PROJEKTU**

Jednotlivé motoristické videoreportáže týkající se daného tématu, nebo řešící nějaký problém. Fotoalbum s kompletní databází všech testovaných automobilů a několik záběrů z natáčení.

# **OBSAH (ROZEPSANÉ ÚKOLY)**

- 1. Proveďte analýzu problému a navrhněte postupy pro splnění zadání
- 2. Sestavte harmonogram prací a hodnotící list s bodovanými úkoly
- 3. Proveďte vlastní řešení projektu dle schváleného harmonogramu
- 4. Proveďte závěrečné zhodnocení projektu
- 5. Odevzdejte závěrečnou zprávu ve formě dokumentu v programu Word
- 6. Odevzdejte prezentaci projektu v programu PowerPoint
- 7. Proveďte veřejnou prezentaci svého projektu

Maturitní projekt bude mít teoretickou a praktickou část. V teoretické části odevzdáte vytištěnou závěrečnou zprávu a případné další výstupy, plynoucí z vašeho projektu. Závěrečná zpráva, podklady pro prezentaci a případné další výstupy budou rovněž na připojeném nosiči CD. Součástí projektu je závěrečná veřejná prezentace projektu před třídou a dalšími návštěvníky prezentace.

V praktické části budete svůj projekt obhajovat před maturitní komisí.

V Praze dne ……………………………….. ……………………………………..

the contract of the contract of the contract of the contract of the contract of the contract of the contract of

# HODNOTÍCÍ LIST

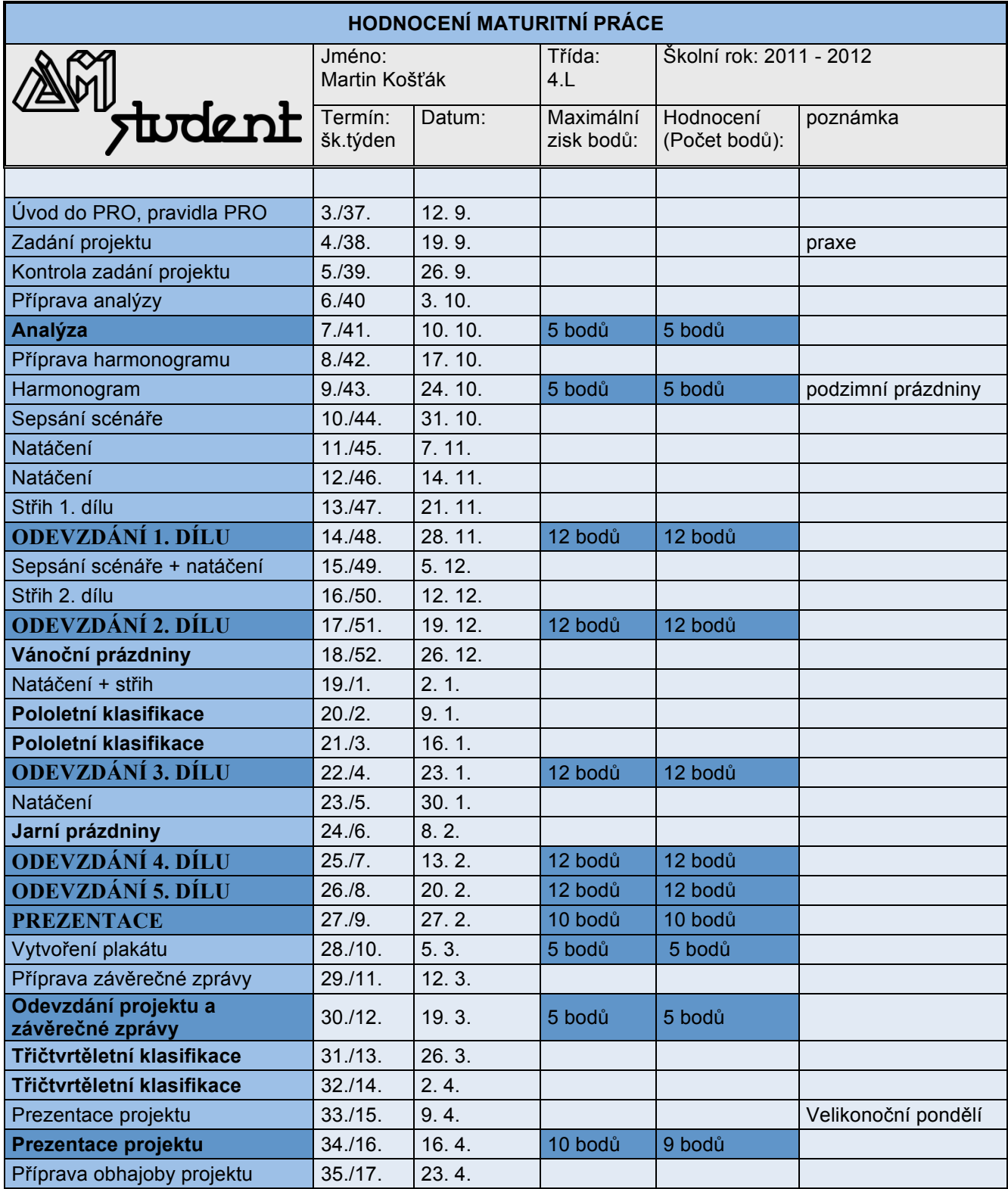

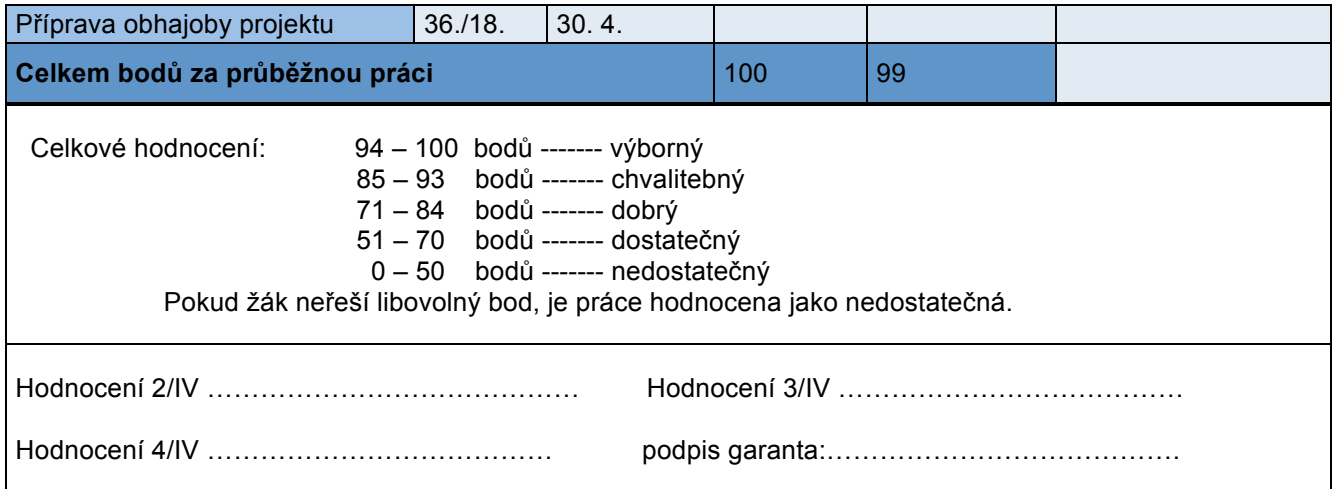

# ESTNÉ PROHLÁŠENÍ

Prohlašuji, že jsem maturitní práci vypracoval samostatně pod vedením garanta Ing. Radka Sáblíka. V práci jsem použil informační zdroje uvedené v seznamu použité literatury a internetových stránek.

V Praze dne …………………………….. ……………………………………..

e de la provincia de la provincia de la provincia de la provincia de la provincia de la provincia de la provin

# ANOTACE V ESKÉM JAZYCE

Hlavním cílem projektu AUTOMOTO – STUDENT je vytvoření pěti motoristických videoreportáží. Obsahem každého z jednotlivých dílů je testování, porovnávání a představování automobilů.

Toto téma maturitního projektu jsem si vybral, protože jsem si chtěl vyzkoušet a naučit se pracovat s videem (samotné nahrávaní, stříhání a následné upravování do dílu). Spolupracoval jsem s mými spolužáky Lukášem Therem a Patrikem Doležalem.

Úkolem našeho projektu je ukázat svět motorismu očima studenta.

# **PROJEKT OBSAHUJE TŘI ČÁSTI**

- 1. První část je zaměřena na základní naplánování, jak bude videoreportáž vypadat. Dále následuje shánění automobilů, které budou testovány a samozřejmě se musí najít vhodná místa, kde budou natáčeny materiály.
- 2. Druhá část se skládá z natáčení jednotlivých videoreportáží o každém z automobilů.
- 3. Poslední část je ta nejdůležitější a týká se stříhání natočeného materiálu, upravování a v neposlední řadě skládání videí pro závěrečný výstup.

Na závěr bych chtěl zmínit, že tento náročný projekt nám přinesl mnoho zkušeností. Například zlepšení řidičských dovedností, skupinové spolupráce a hlavně zdokonalení práce s profesionálními grafickými programy.

Výstupem celého projektu je pět motoristických videoreportáží a rozsáhlé fotoalbum.

Doufáme, že videoreportáže přinesou mnoho poznatků pro studenty a širokou veřejnost, která se zajímá o motorismus. Projekt může být také použit pro propagaci školy během dnů otevřených dveř, na Schole Pragensis,…

# ANNOTATION IN ENGLISH

The aim of my project called "AUTOMOTO – STUDENT" is to create five video reports of motorism. The main content of each individual part is testing, comparing and presenting cars.

I have chosen the topic because I wanted to try working with video (recording videos and then cutting and editing them). I have cooperated with my classmates Lukáš Ther and Patrik Doležal.

The task of the project is to show the world of motorism by our student's perspective.

### **THE PROJECT CONSISTS OF THREE PARTS**

- 1. The first part is focused on preparing a basic plan how the video report will look like then searching for cars which will be tested and of course places where everything will be recorded.
- 2. The second part is geared to recording separate video reports of cars.
- 3. The last part is about cutting, editing and composing videos for a final output.

In conclusion I would like to mention that the project gave us a lot of experiences. For example improving driving skills, communication and cooperation within the group and mainly work with a professional graphics programs.

The output of the whole project is five video reports and a photo album.

Hopefully the material could be used for students and all general public who is interested in motorism. The whole project can be used for the school promotion during School Open Days, Schola Pragensis, …

# OBSAH

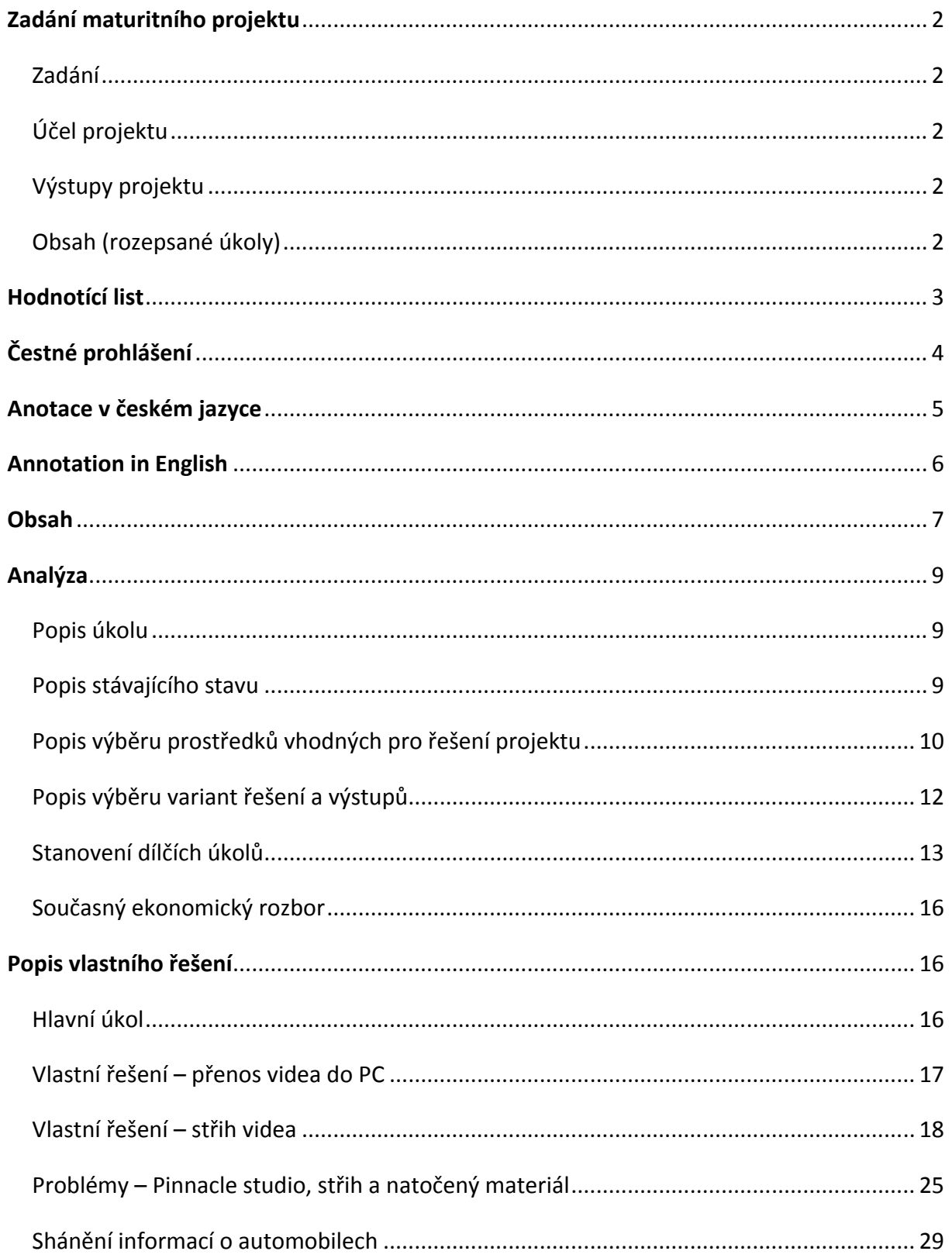

# Maturitní projekt – AUTOMOTO STUDENT

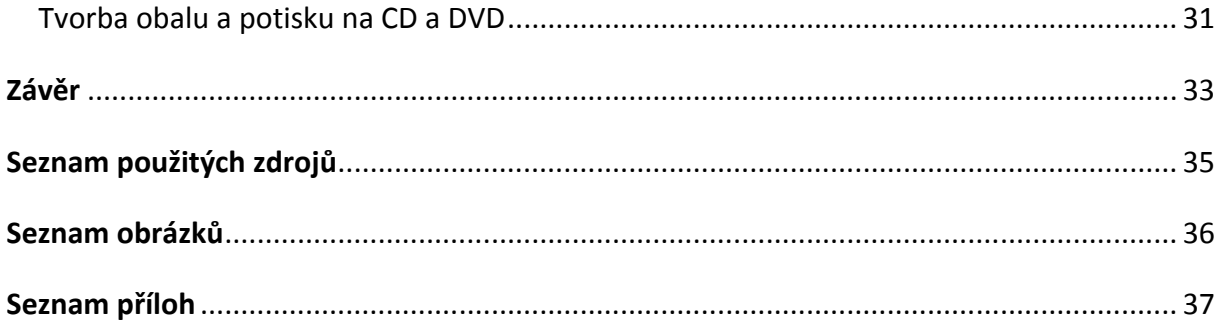

# ANALÝZA

### **POPIS ÚKOLU**

#### **CO MÁM VLASTNĚ ŘEŠIT**

Základním cílem našeho projektu je vytvoření 5 motoristických videoreportáží (díl – 15min). Hlavní náplní jednotlivých dílů bude testování, porovnávání a představování automobilů. Ovšem nechceme diváky zahltit snadno zapomenutelnými informacemi, které si kdokoliv může vyhledat na internetu, nýbrž prodat své poznatky a zkušenosti z testování automobilů zábavnou formou. Proto součástí každého z dílů bude vtipná vsuvka.

#### **KOMU A K ČEMU JE NAŠE ŘEŠENÍ URČENO**

Hlavním účelem je obohacení obsahu SSPŠ TV. Náš pořad je myšlen jako samostatná podkategorie SSPŠ TV. Jedná se tedy o seznámení studentů i kantorů naší školy se světem motorismu jako celkem, nejčastěji zábavnou formou, ale nevyhneme se i vážných testů a porovnání na aktuální téma.

# **POPIS STÁVAJÍCÍHO STAVU**

#### **POPIS SOUČASNÉHO STAVU EXISTUJÍCÍHO ŘEŠENÍ**

Na světě je mnoho pořadů s motoristickou tématikou. Ať už se jedná o pořady televizní, internetové či klasické časopisy, tak mají skoro stejnou náplň. Náš typ řešení bych určitě nejvíce přirovnal k televizním pořadům, které se nezaměřují pouze čistě na informace pro potencionální kupce automobilu, ale snaží se zaujmout diváka zábavným sdělováním užitečných informací nebo vyzdvihováním skutečně zajímavých detailů. Ovšem inspirace se dá brát ze všech zmíněných variant.

#### **ZDROJE, ZKUŠENOSTI A INSPIRACE**

Jelikož nikdo z nás nemá žádné zkušenosti s natáčením automobilů ani natáčením samotným, čerpáme většinu nápadů z televizních pořadů (Autosalon, Top Gear, Automoto Revue). Ale přesto se snažíme o originalitu naší tvorby, nové nápady a atraktivnost.

# **POPIS VÝBĚRU PROSTŘEDKŮ VHODNÝCH PRO ŘEŠENÍ PROJEKTU**

#### **PROSTŘEDKY**

Bez financí nemáme v podstatě žádný výběr, ať už v programech (videa stříháme ve starší verzi programu) nebo pomůckách potřebných k natáčení (používali jsme dřevěný stativ a natáčíme s půjčenou školní kamerou).

#### **SOFTWARE A HARDWARE**

#### PINNACLE STUDIO 11; 15

Program pro stříhání videa a úpravu zvuku.

#### PHOTO FILTRE

Program pro úpravu fotografií.

SURE THING CD LABELER DELUXE 5

Program pro tvorbu obalu a potisku na CD a DVD.

#### SWEET MOVIE LIFE

Program pro přenos videa z kamery do PC.

MOVAVI VIDEO CONVERTER 9

Program pro konvertování videa do jiného formátu.

#### COREL DRAW X5

Program pro vytvoření plakátu a loga pořadu.

#### MICROSOFT OFFICE 2010, WINDOWS 7

Programy pro vytvoření textového dokumentu a prezentace, operační systém.

#### NOTEBOOK – LENOVO IDEAPAD Y560

Notebook, na kterém zpracováváme téměř všechny potřebné materiály, stříháme videa a upravujeme zvuk.

#### **Procesor**

- Intel Core i7 720QM s frekvencí 1,6 GHz
- 6 MB L3 Cache, 4 jádra
- Intel Turbo Boost s frekvencí 2,8 GHz

#### **Operační paměť**

• 4 GB DDR3

#### **Grafická karta**

• ATI Mobility Radeon HD5730 s 1 GB vlastní paměti

#### KAMERY

- Panasonic NV‐GS500, hlavní kamera 3CCD čidla
- GoPro HD Hero

#### FOTOAPARÁT – PANASONIC LUMIX DMC‐FS20

Fotografická dokumentace projektu pro vkládání fotek do pořadů, tvorbu plakátu a hlavně fotoalba. (10 megapixel)

MOBILNÍ TELEFON – SAMSUNG GALAXY S GT‐I9000

Zpočátku jako fotoaparát.

# **POPIS VÝBĚRU VARIANT ŘEŠENÍ A VÝSTUPŮ**

#### **VARIANTY PROJEKTU**

#### VIDEO MAGAZÍN

Jedná se o jednotlivé díly složené z klipů, fotek, živých i dodabovaných komentářů, kdy náplň každého dílu bude řešit rozdílnou problematiku.

#### E – MAGAZÍN

Každý díl je tvořen PDF souborem, který obsahuje podrobný rozbor recenzovaných aut. Dále jsou obsahem jednotlivé testy aut, které jsou popsané také v textové podobě. Nakonec je e‐magazín doplněn časově omezeným videem zaměřeným na typ testu.

# **VOLBA NEJLEPŠÍ VARIANTY**

Jedním z hlavních důvodů, proč jsme se rozhodli pro tento projekt, byla vyhlídka natáčení videí s automobily a následná práce při jejich zpracování. Proto jsme se i přes návrh vytvořit motoristický e‐magazín formou PDF souborů zástupce Mgr. Zbyška Nechanického rozhodli pro náš původní plán, natočit plnohodnotná videa. Největší nevýhodu na e‐magazínu vidíme v neuskutečnitelnosti našeho záměru diváka (čtenáře) pobavit. Myslíme si, že skrze video bude snadnější diváka zaujmout, kdežto u textu je určitě složitější někoho upoutat a s naším záměrem i někdy rozesmát. Dále jsme nechtěli diváky i nás zbytečně zahlcovat mnoha odbornými a často zbytečnými informacemi, kdy bychom se u e‐magazínu této skutečnosti jistě nevyhnuli.

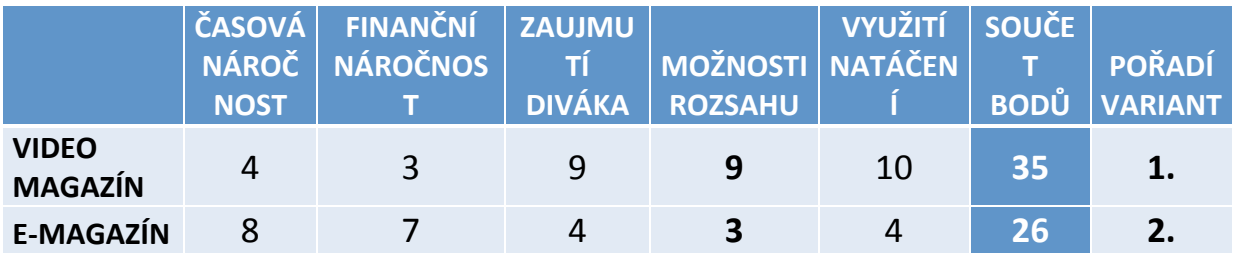

#### **Tabulka 1 ‐ volba nejlepší varianty**

#### **PŘEDPOKLÁDANÉ VÝSTUPY**

#### VIDEO MAGAZÍNY

Hlavní výstup našeho projektu. Jedná se o 5 dílů po cca 15 minutách. V každém z videí se budeme zabývat odlišným tématem. Díl bude tvořen z úvodní znělky, rozboru hlavního tématu s vtipnou vsuvkou a závěr spolu s titulky.

#### FOTOALBUM

Fotoalbum bude tvořeno jako prezentace pomocí programu Microsoft PowerPoint, kde budou jednotlivé automobily fotograficky zdokumentovány. Fotoalbum bude dále obsahovat fotografie z příprav na natáčení. Jako doplnění bude k jednotlivým automobilům přiloženo video, kde bude krátký průjezd pro představu daného automobilu.

# **STANOVENÍ DÍLČÍCH ÚKOLŮ**

#### **PŘEHLED A POPIS DÍLČÍCH ÚKOLŮ**

VIDEO MAGAZÍN – DÍLY 1. AŽ 5.

#### SHÁNĚNÍ AUTOMOBILŮ

Automobily získáváme především půjčením od rodin, příbuzných a přátel. Bez financí nemůžeme zařizovat automobily z autopůjčoven.

#### HLEDÁNÍ NATÁČECÍCH PROSTORŮ

Tipy na vhodná místa k natáčení získáváme opět prostřednictvím přátel a příbuzných. Občas se také inspirujeme na internetových stránkách, které se věnují motorismu. Pochopitelně se snažíme hledat taková místa pro natáčení, kde je co nejmenší hustota provozu, abychom neohrozili bezpečnost nás i ostatní účastníky provozu.

#### PŘÍPRAVA AUTOMOBILŮ K NATÁČENÍ

Celkový úklid automobilu, tedy luxování, čištění interiéru a umývání karoserie.

#### SCÉNÁŘ

Vymýšlení a sepsání scénáře ke každému z dílů.

#### NATÁČENÍ

Sehnání vhodných kamer a příslušenství. Dále samotné natáčení, což zahrnuje vymýšlení jednotlivých záběrů a jejich natočení.

#### STŘIH

Nejdříve přenos natočeného materiálu do PC, dále jeho rozčlenění na jednotlivé scény, poté chronologické seřazení klipů podle scénáře daného dílu do konečného videa. Doplnění hudebního podkladu a zvukových efektů a nakonec doladění celkového grafického vzhledu.

#### PLAKÁT

Grafický návrh a tvorba plakátu.

#### FOTOALBUM

Databáze všech natáčených aut a fotografie z příprav na natáčení.

#### **PREZENTACE**

Každý z projektantů vytvoří vlastní prezentaci k obhajobě před maturitní komisí na své dílčí úkoly.

#### **ORGANIZACE**

Dohled na splňování všech činností spojených s tvorbou projektu. Organizace výjezdů za účelem natáčení a schůzek k vymýšlení scénářů.

#### **ROZDĚLENÍ ÚKOLŮ**

#### LUKÁŠ THER

- Shánění automobilů
- Hledání natáčecích prostorů
- Příprava automobilů k natáčení
- Prezentace
- Scénář
- Natáčení
- Plakát

#### PATRIK DOLEŽAL

- Shánění automobilů
- Hledání natáčecích prostorů
- Příprava automobilů k natáčení
- Prezentace
- Organizace

#### MARTIN KOŠŤÁK

- Shánění automobilů
- Hledání natáčecích prostorů
- Příprava automobilů k natáčení
- Prezentace
- Střih
- Obal a potisk na DVD a CD

### **SOUČASNÝ EKONOMICKÝ ROZBOR**

Ekonomický rozbor k datu 17. 3. 2012.

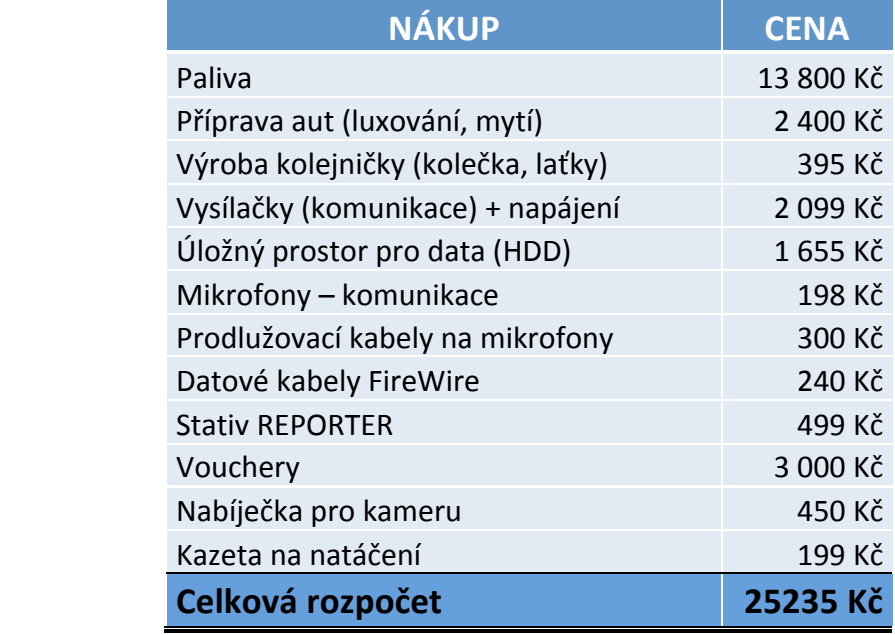

 **Tabulka 2 ‐ ekonomický rozbor** 

# POPIS VLASTNÍHO EŠENÍ

### **HLAVNÍ ÚKOL**

Mým hlavní úkolem maturitního projektu AUTOMOTO STUDENT bylo zpracovávání videa, ať už získávání záznamů z videokazety do PC až po rozdělení celého videa na jednotlivé použitelné a nepoužitelné části, které jsem následně vkládal do složek, které byly rozděleny do dalších podsložek z důvodu toho, abych měl vše přehledné a nemusel něco zbytečně hledat, v horším případě na něco úplně zapomenout.

Druhý a velmi důležitý úkol bylo shánění informací o každém z jednotlivých

testovaných automobilů. Snažil jsem se najít takové internetové stránky o automobilech, aby dané informace byly pravdivé a následně jsem je porovnával s ostatními údaji.

Dalším mým úkolem byla tvorba obalu a potisku na DVD a CD.

# **VLASTNÍ ŘEŠENÍ – PŘENOS VIDEA DO PC**

První pokusy, jak by mohlo natáčení vypadat, jsme si vyzkoušeli už v srpnu minulého roku. Také jsme chtěli vědět, jak dlouho bude natáčení probíhat. Poté, co jsme nějaké materiály natočili, tak nastal první problém. Zpočátku jsem nevěděl, jak dostat natočený materiál z videokamery do PC, protože kamera se kterou jsme měli tu možnost natáčet, měla záznamové médium videokazetu. K dispozici ke kameře byl USB kabel, ale pro přenos videa byl zapotřebí určitý program, který tento problém vyřeší. Začal jsem tedy vyhledávat takový program, který je schopen natočený materiál přenést do PC. Po usilovném vyhledávání jsem konečně našel ten pravý program od Panasonicu pro přenos videa z kamery pomocí USB (název programu – Sweet movie life). Při prvním použití jsem zjistil, že přenášecí proces je velmi zdlouhavý a časově velmi náročný. Např. 50min natočeného materiálu se přenáší 50min. Je to způsobeno díky záznamovému médiu, kterým je v tomto případě videokazeta a přenos videa do PC zrychlit bohužel nejde. Nezbývalo nic jiného než trpělivě čekat.

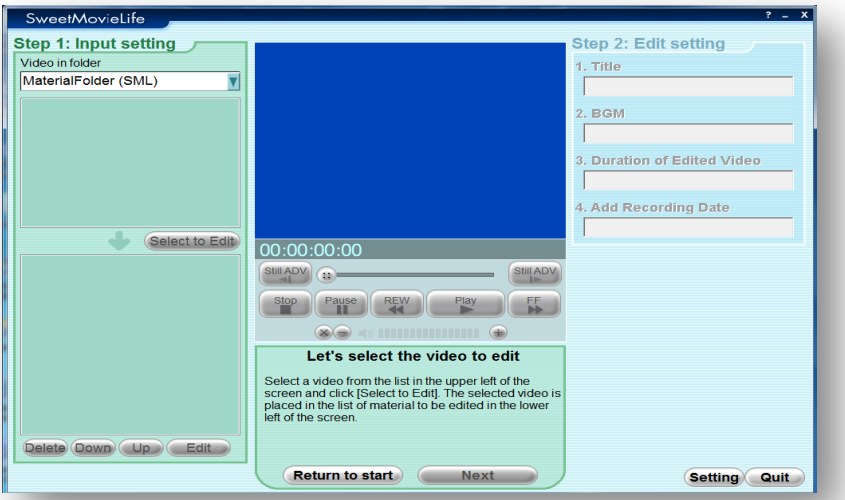

 **Obrázek 1 ‐ prostředí programu Sweet movie life**

Dále jsme měli k dispozici i druhou naši kameru, která měla záznamové médium paměťovou kartu, a přenos videa do PC byl mnohem jednodušší. Jelikož mám na notebooku čtečku paměťových karet, tak jsem pouze vložil paměťovou kartu s natočeným materiálem dovnitř a přesunul ho do PC, ale nastal zase jiný problém a to s formátem videa, ale tomu se budu věnovat až v další kapitole.

### **VLASTNÍ ŘEŠENÍ – STŘIH VIDEA**

Po úspěšném přenosu následuje rozdělení videa na jednotlivé části, které budou použity pro konečný výstup. Při výběru programu na stříhání a upravování videa jsem se nemusel vůbec rozhodovat, protože můj spolužák Patrik Doležal už měl nějakou dobu u sebe zakoupený profesionální program Pinnacle Studio 11, a tak jsem měl problém vyřešen. S tímto programem jsem se nikdy předtím nesetkal, a tak jsem se musel vše od začátku naučit sám. Na internetu jsem procházel různé recenze a návody o tomto programu a postupně jsem se s tím učil pracovat. Nejdříve jsem si vložil celé video do programu Pinnacle Studio 11 a rozdělil jsem ho na jednotlivé části a každou část jsem zvlášť ukládal do složek a podsložek, které jsem měl přehledně připravené (auta, moderování, nepovedené, sranda atd…).

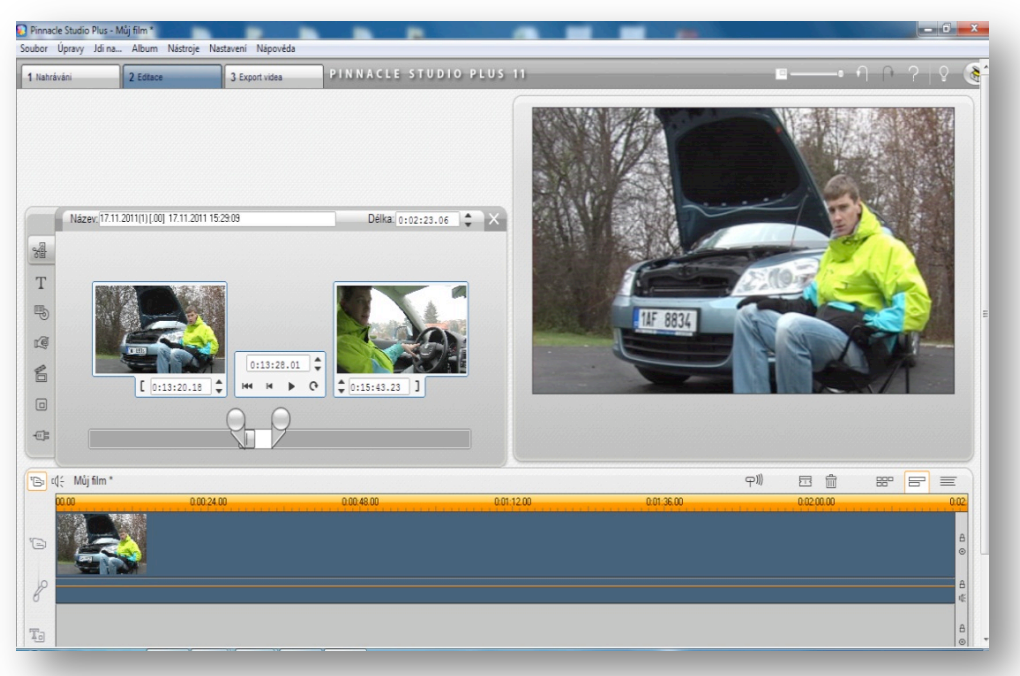

 **Obrázek 2 ‐ Pinnacle Studio 11 (střih)**

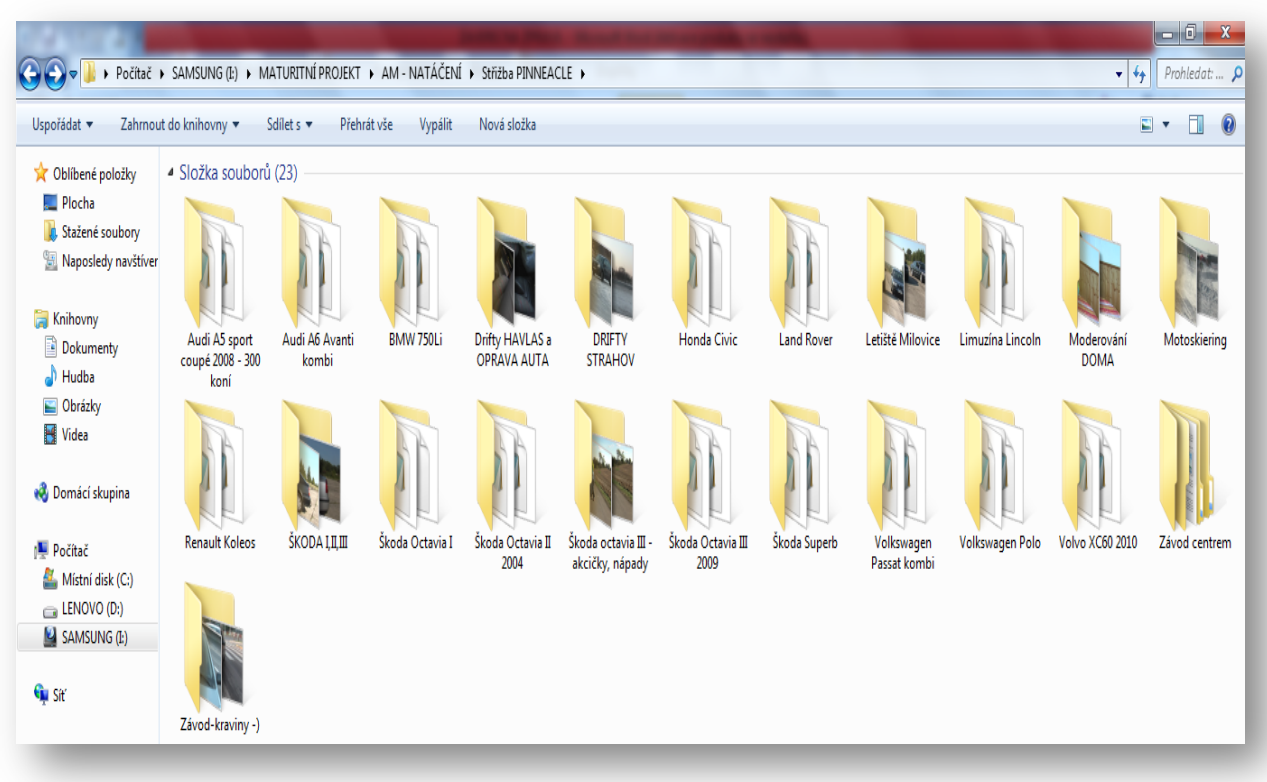

**Obrázek 3 ‐ složky a podsložky**

| MODEROVÁNÍ                                         | <b>BMW 750Li -</b><br>auto-priblizeni-k<br>olo-oddaleni-bok<br>opohled | <b>BMW 750Li -</b><br>bokopohled            | <b>BMW 750Li -</b><br>bokopohled1                   | <b>BMW 750Li-</b><br>bokopohled2                 | <b>BMW 750Li -</b><br>bokopohled3    | <b>BMW 750Li -</b><br>bokopohled4    | <b>BMW 750Li -</b><br>interier         | <b>BMW 750Li -</b><br>interier1      | <b>BMW 750Li -</b><br>interier <sub>2</sub>                  | <b>BMW 750Li -</b><br>interier3                                                         |  |
|----------------------------------------------------|------------------------------------------------------------------------|---------------------------------------------|-----------------------------------------------------|--------------------------------------------------|--------------------------------------|--------------------------------------|----------------------------------------|--------------------------------------|--------------------------------------------------------------|-----------------------------------------------------------------------------------------|--|
| <b>BMW 750Li -</b><br>interier4-ovladani<br>okenek | <b>BMW 750Li -</b><br>interier5-rolety                                 | <b>BMW 750Li -</b><br>interier6-budiky      | <b>BMW 750Li -</b><br>interier7                     | <b>BMW 750Li -</b><br>interier8                  | <b>BMW 750Li -</b><br>interier9      | <b>BMW 750Li -</b><br>interier10     | <b>BMW 750Li -</b><br>interier10-lišta | <b>BMW 750Li -</b><br>interier11     | <b>BMW 750Li -</b><br>interier12                             | <b>BMW 750Li -</b><br>interier13                                                        |  |
| <b>BMW 750Li -</b><br>interier14                   | <b>BMW 750Li -</b><br>interier15                                       | <b>BMW 750Li -</b><br>interier16            | <b>BMW 750Li -</b><br>interier-ROLETY<br>VYTAŽENÍ   | <b>BMW 750Li -</b><br>interier-ROLETY<br>ZAJÍŽDÍ | <b>BMW 750Li-</b><br>kolo-oddaleni   | <b>BMW 750Li-</b><br>kolo-priblizeni | <b>BMW 750Li-</b><br>motor - pohled    | <b>BMW 750Li-</b><br>motor - pohled1 | <b>BMW 750Li -</b><br>motor-<br>pohled-priblizeni<br>na znak | <b>BMW 750Li -</b><br>motor - START                                                     |  |
| <b>BMW 750Li -</b><br>motor-<br><b>TUROVACKA</b>   | <b>BMW 750Li -</b><br>motor-<br><b>TUROVACKA1</b>                      | <b>BMW 750Li -</b><br><b>OTEVRENI KUFRU</b> | <b>BMW 750Li -</b><br>predek-oddaleni-<br>bokophled | <b>BMW 750Li-</b><br><b>PRUJEZD</b>              | <b>BMW 750Li -</b><br>PRUJEZD1       | <b>BMW 750Li -</b><br>PRUJEZD2       | <b>BMW 750Li -</b><br>PRUJEZD3-NEJJJ   | <b>BMW 750Li -</b><br>rychloscena    | Velikost: 17,6 MB<br>BMW <sub>720c</sub><br><b>START</b>     | Typ položky: Videoklip<br>16<br>Doba trvání: 00:00:04<br>m <del>m rovel</del><br>START1 |  |
| <b>BMW 750Li -</b>                                 | <b>649232</b><br><b>BMW 750Li -</b>                                    | <b>BMW 750Li -</b>                          | <b>BMW 750Li -</b>                                  | <b>BMW 750Li -</b>                               | <b>BMW 750Li -</b><br>-------------- | <b>BMW 750Li -</b>                   |                                        |                                      |                                                              |                                                                                         |  |

**Obrázek 4 ‐ rozdělené jednotlivé části**

*Martin Košťák, 4.L*

#### *Maturitní projekt – AUTOMOTO STUDENT*

Celé video se stříhalo dobře podle toho, jak byl natočen materiál. Hodně záviselo na tom, jak se nám dařilo moderovat, jaké byly záběry a také i zvuk. Jelikož jsme neměli k dispozici moc kvalitní mikrofony, zvuk byl špatný a některé pasáže se stříhaly a upravovaly velmi obtížně. Např. hodinový natočený materiál jsem stříhal na jednotlivé části kolem tří až čtyř hodin.

Během projektu jsem byl nucen si koupit paměťové médium (HDD), protože jsem už neměl dostatek volného prostoru v PC pro další natočený materiál a tudíž mi nic jiného nezbývalo. Pro představu jsme za celý projekt natočili 213 GB materiálu. Za maturitní projekt jsem nastříhal celkem 2561 souborů, které mají velikost 59,6 GB.

Jak už jsem zmínil v předchozí kapitole, tak jsme měli k dispozici pro natáčení i druhou kameru, kde šel přenést natočený materiál do PC úplně bez potíží. Ale na druhou stranu toto video nešlo otevřít v programu Pinnacle Studio 11, protože program tento formát videa natočený naší druhou kamerou nepodporoval. Hledal jsem proto způsob, jak tento problém vyřeším a jediná věc, která mě napadla, bylo, že jsem si vyhledal vhodný program pro konvertování videa do jiného formátu. Vybral jsem si program Movavi Video Converter 9 a pomocí něho jsem formát konvertoval do takového formátu, který podporuje Pinnacle Studio 11 a problém byl

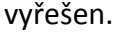

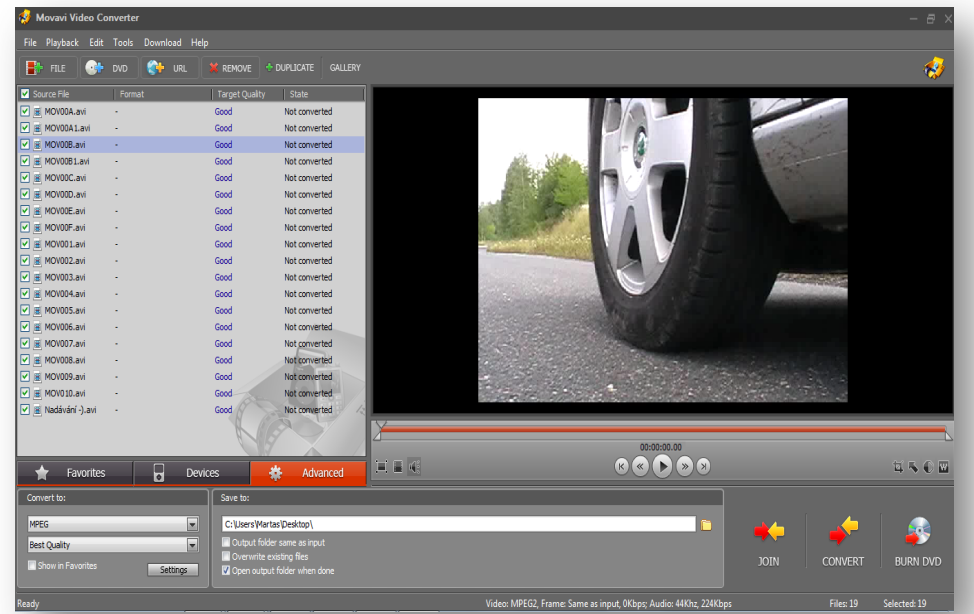

 **Obrázek 5 ‐ Movavi Video Converter 9**

Když jsem měl všechen potřebný materiál nastříhaný a připravený pro tvorbu dílu, tak jsem se vždycky domluvil s mými spolužáky (Lukášem Therem a Patrikem Doležalem), že můžeme začít společně vytvářet výstupní díl z nastříhaného a upraveného materiálu. Jelikož jsme na projektu pracovali tři, tak bylo obtížné se domluvit na tvorbě dílu přes pracovní týden, protože každý měl dopředu na týden jiné plány a povinnosti, a tak jsme zpracovávali nejlépe vše o víkendech. Já s Lukášem se věnujeme závodně sportu, a tak i někdy o víkendech se bylo těžké dohodnout, protože někdy jsem měl fotbalový zápas v sobotu a někdy jsem hrál zase v neděli. Lukáš hraje voleyball a měl to takhle skoro stejně, ale bohužel se to často křížilo a někdo hrál v sobotu a někdo zase v neděli.

Chtěl bych velmi poděkovat Lukášovi, protože jsme měli tu možnost pracovat na projektu v jedné zasedací místnosti, kde sídlila otce Lukáše firma a měli jsme tam skvělé zázemí při tvorbě maturitního projektu. Bohužel ale o to více se mi prodražily cesty, protože jsem jezdil až z Horních Měcholup na Bertramku a zase zpět. Právě v této zasedací místnosti na Bertramce jsme společně řešili veškeré problémy při tvorbě maturitního projektu a hlavně jsme se zde scházeli, abychom vytvořili z mých nastříhaných jednotlivých částí výstupní díly.

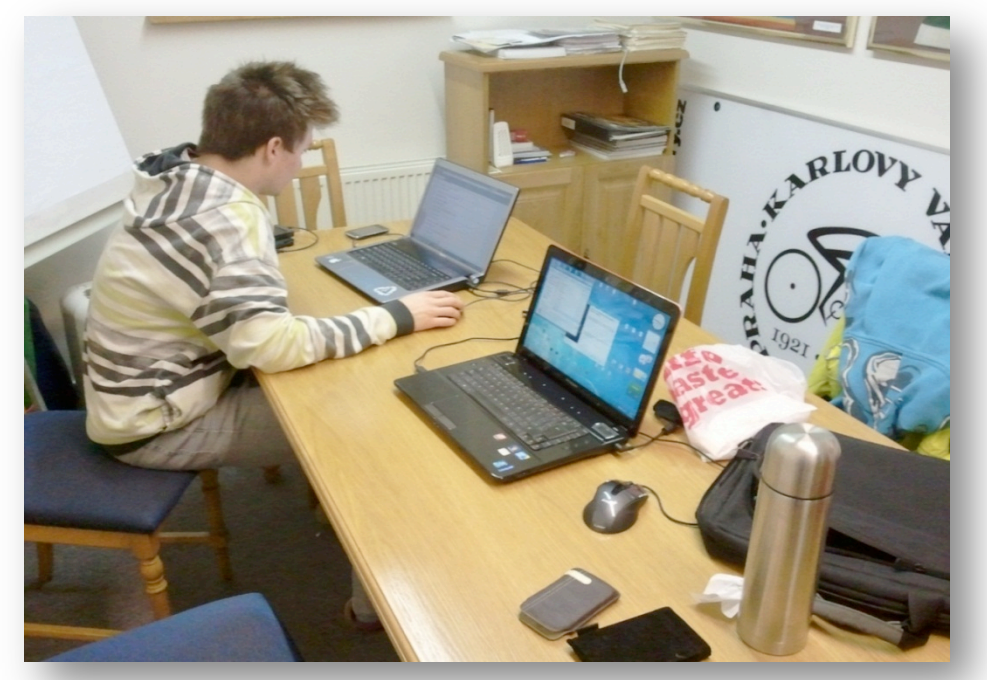

 **Obrázek 6 ‐ Bertramka ‐ Grafická (zasedací místnost)**

V této místnosti jsme pracovali na tvorbě maturitního projektu a trávili zde nejvíce času. O víkendech jsme kolikrát pracovali na výstupních dílech až do rána. Vždy jsme si dávali sraz v sobotu okolo 9 hodiny ráno a domů jsem několikrát přijel až v neděli tak ve 3‐4 hodiny ráno. Někomu se to možná nezdá, ale práce s videem zabere opravdu mnoho času.

Všechny díly vznikaly tak, že se nejdříve vybíraly mnou nastříhané jednotlivé části, které se nám nejvíce líbily a ty jsme následně dávali do další složky, která byla určena pro konečné jednotlivé části, které budou součástí dílu. Poté jsme si založili projekt v programu Pinnacle Studio 11 a začali vytvářet výstupní díl. Vkládali jsme nejprve jednotlivé nastříhané části, poté je graficky pomocí efektů upravovali, dodali zvukový podklad a dále si s tím pohráli. Také jsme se někdy mezi sebou nemohli pořádně dohodnout na některých věcech jako např. umístění přechodu mezi jednotlivé části nebo zvolení vhodné hudby do dílu, protože každý má jiný vkus a líbí se mu něco jiného, ale s tím jsme počítali a vždycky jsme se nějak rozumně dohodli, abychom byli spokojeni s výsledkem všichni. Tvorba výstupních dílů byla velmi náročná a zabrala mnoho času. Zpracování jednoho výstupního dílu nám zabralo práce asi tak kolem 30 hodin (do toho nepočítám natáčení materiálu a stříhání na jednotlivé části). Záleželo hodně také na tom, jak jsme zpracovávání měli

promyšlené.

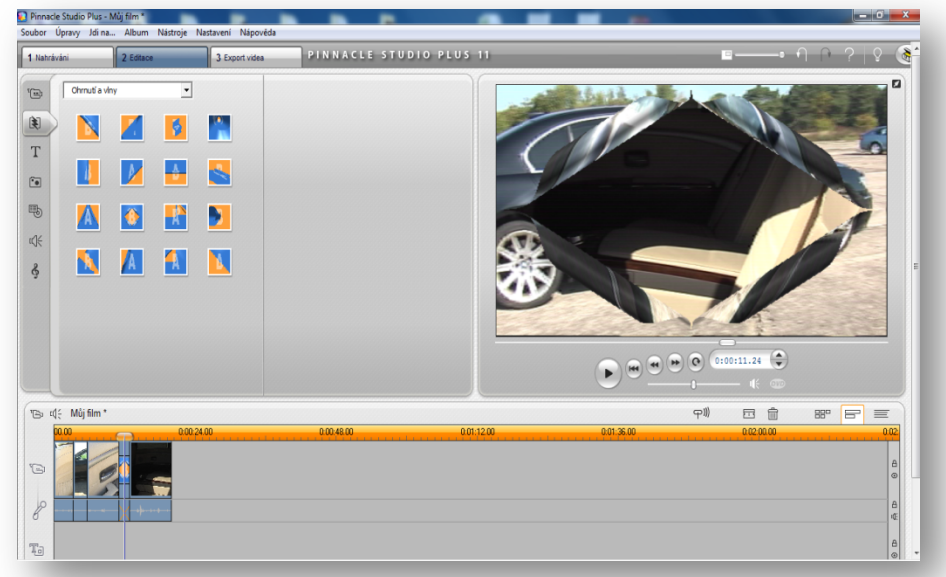

 **Obrázek 7 ‐ Pinnacle Studio 11 (grafické efekty)**

Jelikož jsem ze začátku neměl moc zkušeností s programem Pinnacle Studio 11 a díl se musel zpracovat do určitého termínu, tak jsme u prvního dílu moc efektů nepoužívali. Když jsme úspěšně vytvořili první díl, měli jsme z toho velice dobrý pocit a i celkové ohlasy byly velice pozitivní, což nám dodalo velkou sebedůvěru.

Po odevzdání prvního dílu, jsem si našel na internetu nejnovější trial verzi programu Pinnacle Studio 15 Ultimate Collection HD a stáhnul jsem si ji. Po nainstalování jsem objevil v programu mnoho nových efektů a i nové pracovní prostředí na mě působilo velmi příjemným dojmem. Od té doby jsme zpracovávali další výstupní díly v nové verzi programu Pinnacle Studio. Díky novým efektům a mnoho dalším vychytávkám a trikům, které jsme postupně poznávali a používali při zpracovávání dalších výstupních dílů, se náš každý další díl od dílu zlepšoval, podle ohlasů, které jsme slyšeli.

Celkem jsme vytvořili pět výstupních dílů, které jsou dohromady 82min 17s dlouhé. To znamená, že na každý díl připadá zhruba 16min a vyexportování takového videa v kvalitě HD 1080p v typu souboru MPEG‐4 trvá přibližně něco přes hodinu. Všechny výstupní díly jsme také vyexportovali ve flash formátu a byly předány p. Hejhalovi, aby je umístil na školní server a portál SSPŠ TV, záložka AM STUDENT.

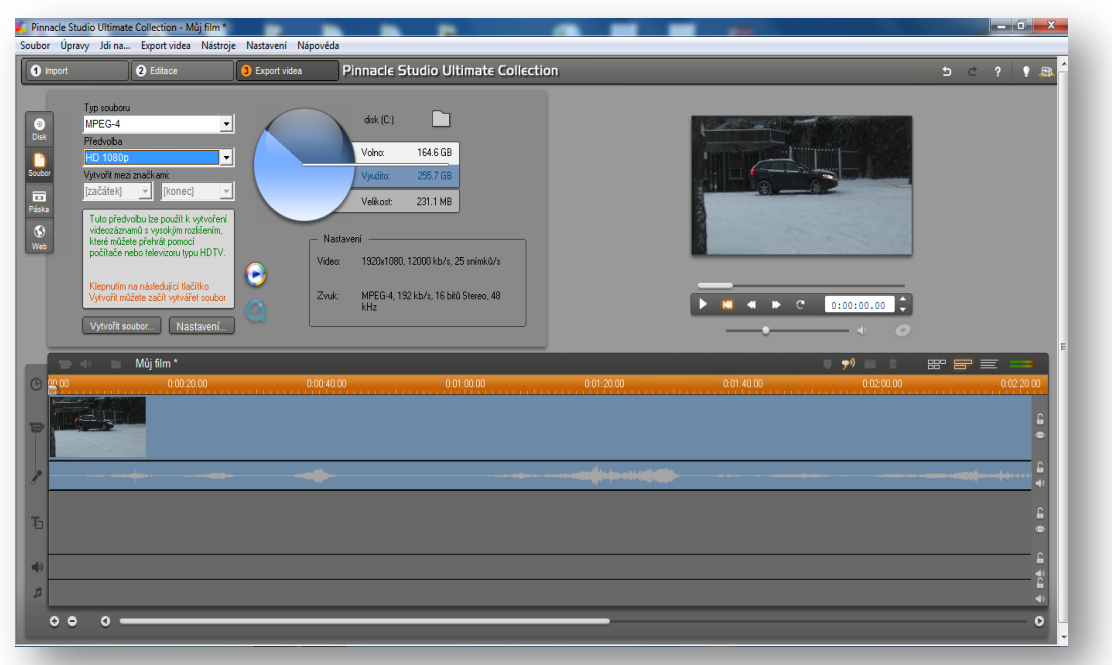

 **Obrázek 8 ‐ Pinnacle Studio 15 (export videa)**

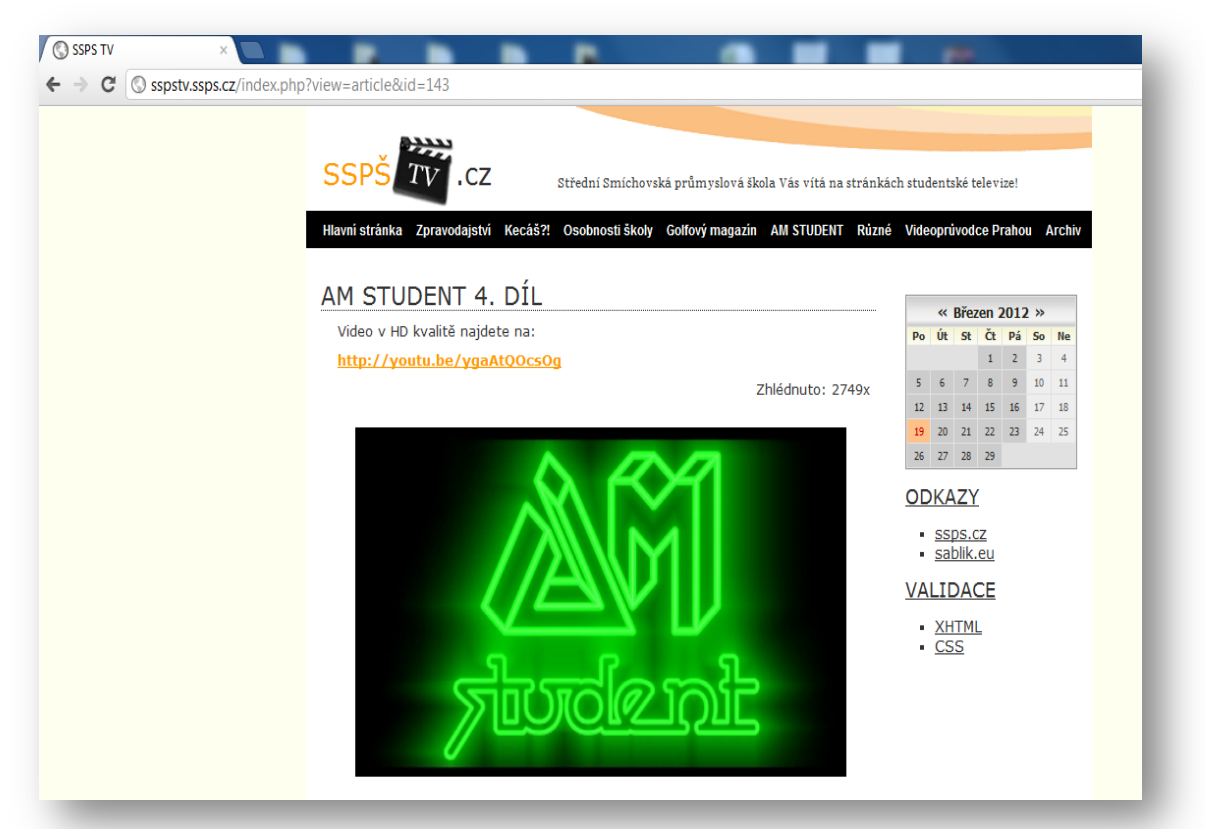

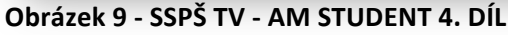

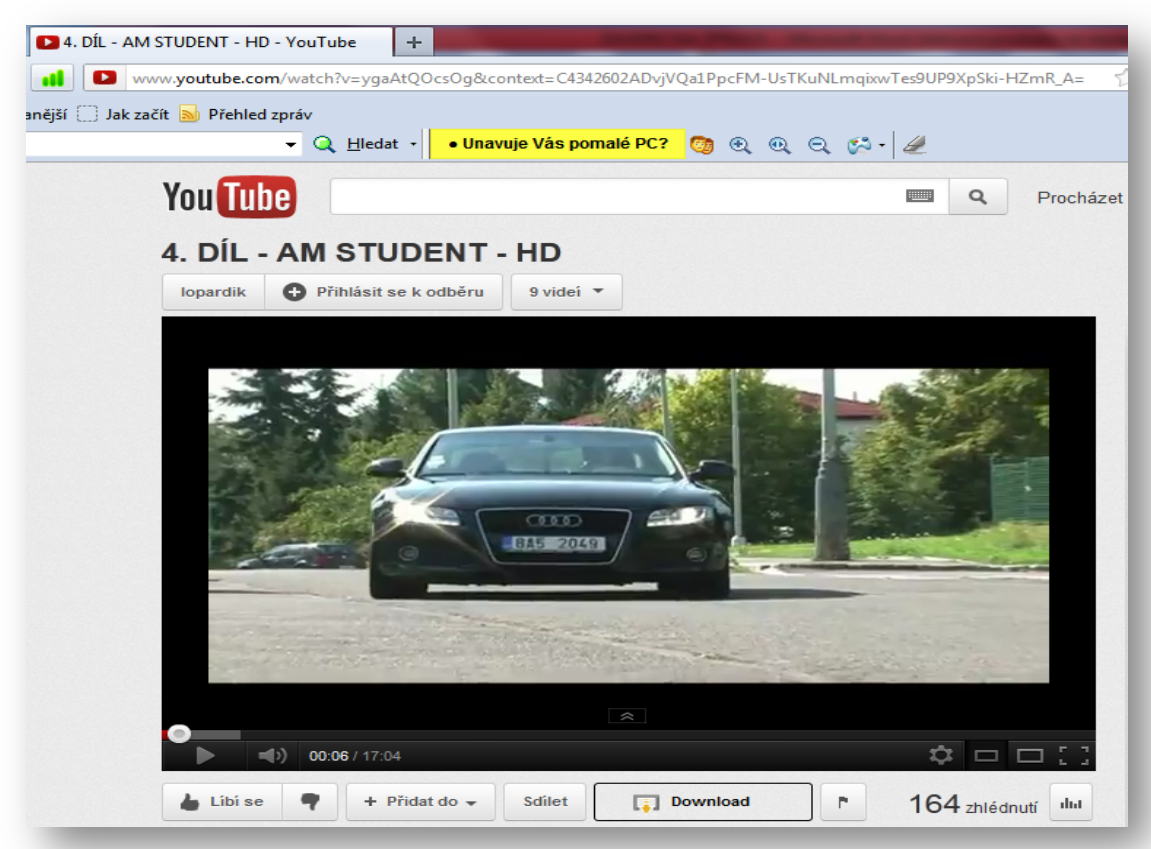

 **Obrázek 10 ‐ youtube.com (video v HD kvalitě)**

Všech pět výstupních dílů je umístěno na portálu SSPŠ TV v záložce AM STUDENT, kde můžeme najít také odkazy na video v HD kvalitě. Všechny díly jsem také umístil na internetový server pro sdílení videosouborů youtube.com v HD kvalitě, aby si je mohl divák plně vychutnat.

# **PROBLÉMY – PINNACLE STUDIO, STŘIH A NATOČENÝ MATERIÁL**

Asi náš největší problém s videem, jaký se vyskytl při tvorbě našeho maturitního projektu, byl ten, že se smazal natočený materiál z videokazety. Část videa se úplně smazala, v další části videa se překrývaly dva záběry a oba dva se přehrávaly naráz a jen zbývající část se přehrávala bez známek poškození. Bylo to způsobeno starou videokazetou, která už v kameře nějaký ten rok byla. My jsme z toho byli velmi zklamáni, když jsme to zjistili, ale nezbývalo nám nic jiného než koupit novou videokazetu a celý materiál natočit znovu.

Když jsme u toho smazání, tak se mi stala ještě jedna nemilá věc, smazal se mi celý výstupní díl v založeném projektu Pinnacle Studio 15. Ale naštěstí to bylo až potom, co jsem měl video už vyexportované. Takže jsem měl alespoň trochu štěstí.

Jednou se nám také přihodilo, že nám zmizely všechny efekty v Pinnacle Studio 15. Tento problém jsme vyřešili reinstalací celého programu.

Další problém, který nás doprovázel po celou dobu tvorby maturitního projektu, byl opět v programu Pinnacle Studio 15 ve spojení s Windows 7. Program několikrát přestal pracovat a vyběhlo na nás chybové hlášení, že Program Studio program file přestal pracovat (problém způsobil, že program přestal správně fungovat a systém Windows program ukončí a oznámí vám, zda je k dispozici řešení). Vůbec nevím, čím je toto způsobeno, ale stávalo se to běžně při zpracovávání každého výstupního dílu. Moc dobře chápu, že tento program je velice graficky náročný, ale troufnu si říci, že mám podle hodnocení špičkový herní notebook, který má dost výkonnou grafickou kartu a čtyř‐jádrový procesor Intel i7. Opravdu nevím, v čem je problém, ale program je kompatibilní s operačním systémem Windows 7. Naštěstí vždycky, když program přestal pracovat a ukončil se, tak se rozdělaná práce automaticky uložila a za to program Pinnacle Studio 15 chválím.

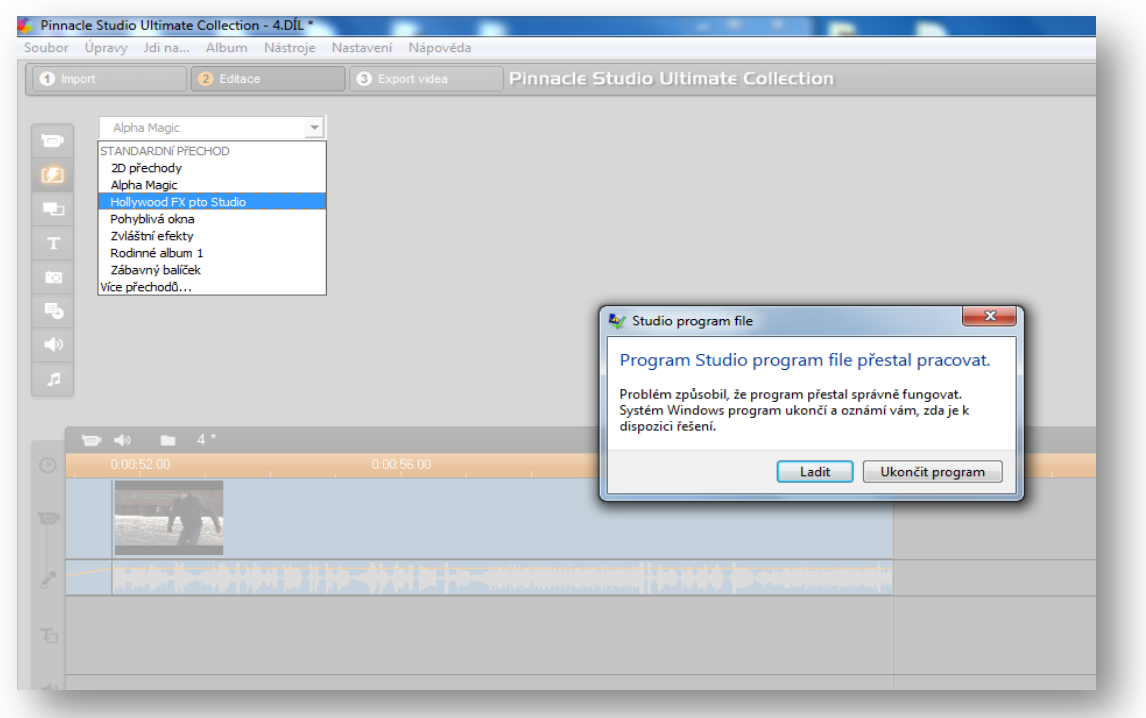

#### **Obrázek 11 ‐ Pinnacle Studio 15 (chybové hlášení)**

V Pinnacle studio 15 se nám také stalo, že nám nešel vyexportovat výstupní díl. Když jsme dali export videa, tak program přestal pracovat a ukončil se. Dlouho jsme přemýšleli nad tím, čím to může být. Doma jsem vyhledával různé fóra o Pinnacle Studio 15 a byl jsem úspěšný, protože jsem našel chybu u jedné animace formátu videa, který program vůbec nepodporuje. Tudíž jsem animaci zkonvertoval do jiného formátu a vložil zpět do projektu v Pinnacle Studio 15 a poté šlo už výstupní video bez problému vyexportovat.

Také se nám staly některé nepříjemné problémy s automobily. Např. když jsme začínali s natáčením prvních materiálů u mé babičky v Krkonoších, kde byly velice příjemné podmínky pro natáčení, tak hned druhý den po příjezdu se nám stala nešťastná příhoda, která řidiče asi moc nepotěší. Lukáš vyjížděl automobilem Audi A6 v provedení kombi z dvorku zahrady velmi úzkým výjezdem, kde byla zídka zarostlá mechem a jak je tento konkrétní automobil poměrně dlouhý, tak bohužel odřel trochu zadní pravý bok automobilu. Ještě, že to nebyl nějaký nový automobil,

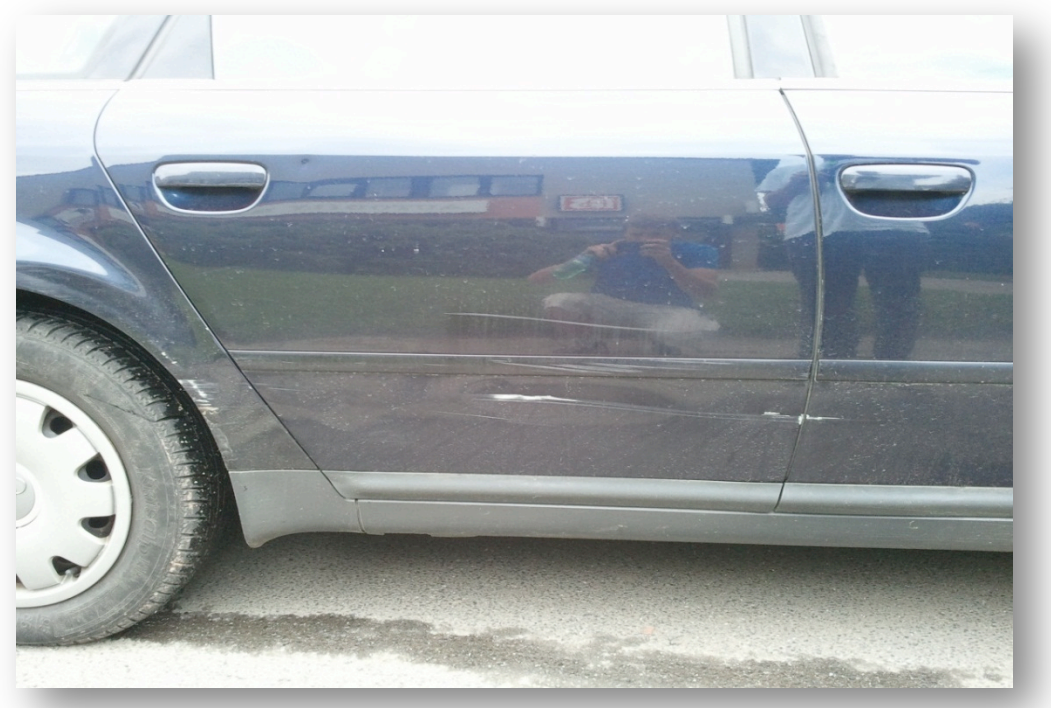

ale i tak škoda byla docela velká a my jsme z toho byli hodně špatní.

**Obrázek 12 ‐ Audi A6 kombi (odřený pravý bok)**

Když jsme u tohoto automobilu, tak bych chtěl ještě zmínit, že při mytí na přípravu natáčení jsem v motoru shodou okolností našel utržený a velmi poškozený větrák. Zjistili jsme, že to je větrák, který by se měl spínat při přehřívání motoru.

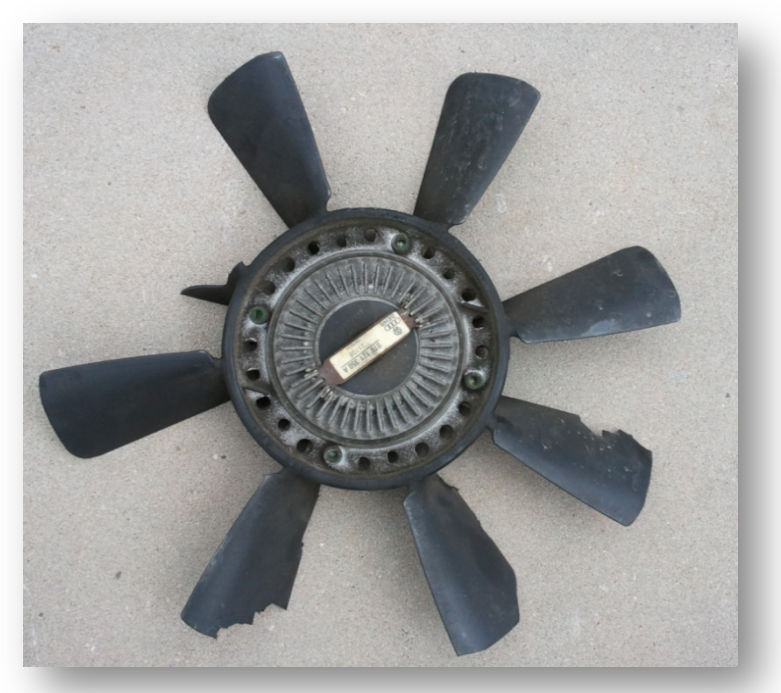

 **Obrázek 13 ‐ Audi A6 kombi (utržený větrák)**

### *Maturitní projekt – AUTOMOTO STUDENT*

Ještě takový jeden technický problém, který se nám stal přímo při natáčení v zimních měsících v Krkonoších, bylo svléknuté zadní pravé kolo po nárazu do plastové popelnice. Záběry se natáčely na sněhu, kdy mému kamarádovi, který nám pomáhal při tvorbě maturitního projektu, automobil uklouzl v zatáčce a nekontrolovatelně narazil do plastové popelnice. Rychlost v té chvíli už naštěstí nebyla tak vysoká, takže se nikomu nic nestalo, automobil zůstal po nárazu bez jediného škrábance, pouze se svléklo zadní pravé kolo z ráfku. Plastové popelnici se také nic nestalo. Automobil jsme museli zvednout na hever a kolo vyměnit. Vše probíhalo bez problému až na mráz, který byl venku okolo ‐12°C a tak jsme trochu zmrzli.

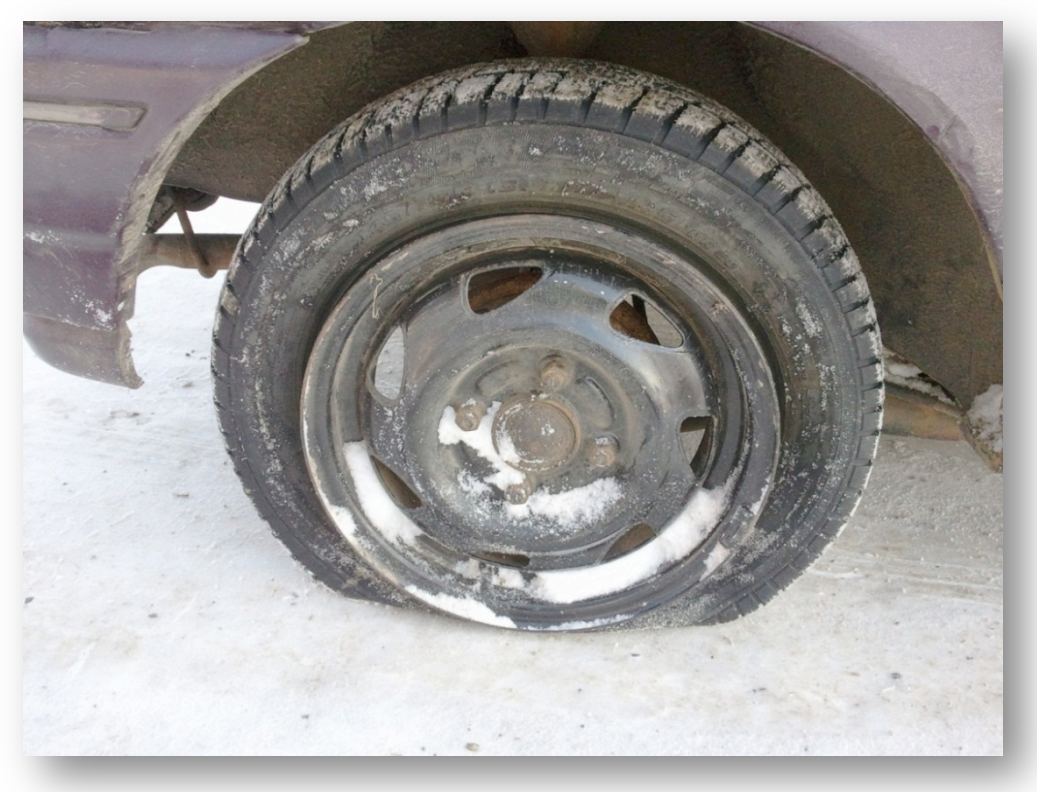

**Obrázek 14 ‐ Ford Fiesta (svléknuté kolo z ráfku)**

Poslední problém, který bych chtěl v této kapitole říci, byl problém s nabíječkou baterií u kamery. Daná nabíječka nebyla vůbec kvalitní, a co se týče bezpečnosti, o tom radši ani nemluvím. Na nabíječce byl špatný kontakt mezi napájecím kabelem a karterem pro dané typy baterií. Někdy nabíjení šlo bez problémů, někdy zase vůbec. Jednou se stalo, že nabíječka přestala fungovat úplně. Ale my jsme potřebovali

nějakou nabíječku sehnat, abychom mohli dále natáčet materiál. Tento problém jsem si vzal na starost osobně. Najít vhodnou nabíječku pro daný typ baterie od kamery nebylo vůbec jednoduché. Nejprve jsem myslel, že stačí někde sehnat jenom samotný nový karter pro daný typ baterie, ale v jedné z prodejen mi bylo jasně řečeno, že samotný karter se neprodává, a tak jsem začal vyhledávat celou nabíjecí sadu. Na internetu jsem nacházel nabíječky pro daný typ baterií kolem 8OO,‐‐Kč, což se mi zdálo moc drahé, a tak jsem hledal dále a dále. Po chvíli trpělivosti jsem našel malý elektro obchod ve Strašnicích, kde jsem sehnal nejlevnější nabíječku pro daný typ baterie za 450,‐‐Kč.

### **SHÁNĚNÍ INFORMACÍ O AUTOMOBILECH**

Na začátku maturitního projektu jsme měli jasně daný plán, co se týče testovaných automobilů. Díky tomu, že jsme měli dopředu vybrané první automobily na testování, tak na shánění informací bylo dostatek času. Nejprve jsme měli k dispozici automobily od našich rodin, takže jsme na natáčení měli neomezeně času a mohli se tomu plně věnovat. S přicházejícími dalšími díly nastaly problémy, protože jsme nevěděli, jestli např. daný automobil bude k dispozici či ne. A proto některé automobily jsme sehnali na poslední chvíli a i najít informace na poslední chvíli nebylo moc jednoduché. Také na samotné natáčení jsme byli omezeni časem, do kdy jsme museli daný automobil odevzdat. Ale musím říci, že jsme se s tím vypořádali na jedničku.

Pochopitelně jsem se snažil hledat takové údaje, aby dané informace byly pravdivé. Našel jsem si více údajů a poté jsem je mezi sebou porovnával. Nejlepší volbou byl motoristický katalog s technickými údaji a parametry, který se mi povedlo získat od Škody Auto. Tam bylo vše přehledně zpracováno a našel jsem vše potřebné. Další informace jsem vyhledával na internetu a vybíral jen ty podstatné informace, které by mohli diváka zaujmout a ne ho znudit. Tyto pravdivé a zajímavé údaje jsme poté museli nastudovat, abychom měli v dílech o čem hovořit.

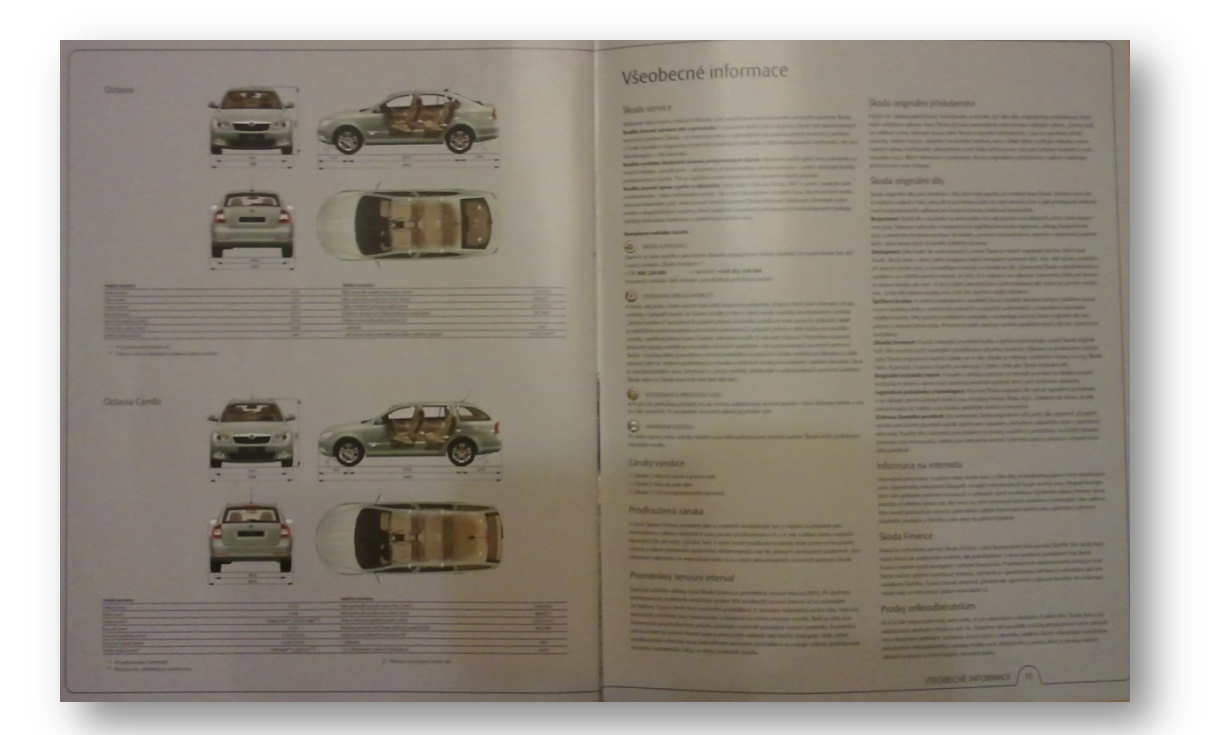

 **Obrázek 15 ‐ katalog Škoda Auto (technické parametry)**

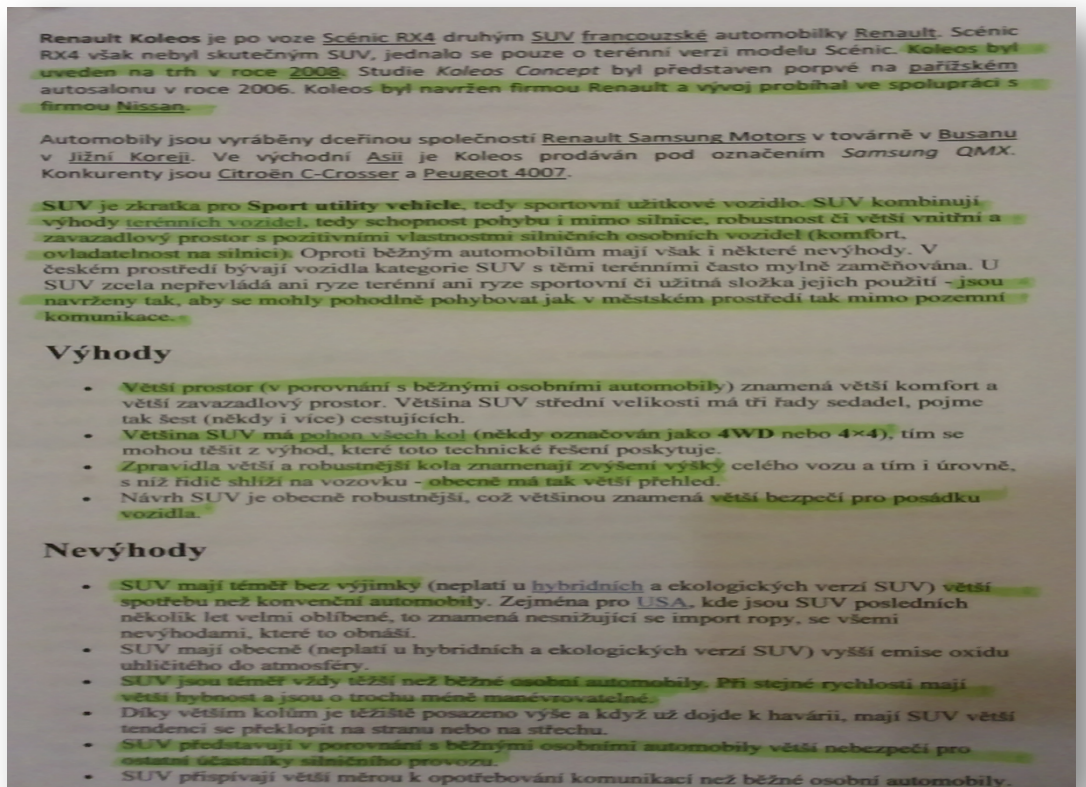

přispívají větší měrou k opotřebování komunik

 **Obrázek 16 ‐ zvýrazněné informace (Renault Koleos)**

# **TVORBA OBALU A POTISKU NA CD A DVD**

Tvorbu obalu a potisku na CD a DVD jsem vzal do svých rukou. Vše jsem tvořil ve speciálním programu přímo pro tvorbu obalů a potisků. Program se jmenuje Sure Thing CD Labeler Deluxe 5 a je v trial verzi. Nejprve jsem vytvořil pět návrhů pro potisk CD, jak pro jednotlivé díly, tak i pro CD, kde bude vložena závěrečná zpráva a fotoalbum. Tento samý postup jsem realizoval i na obalu pro DVD a CD, kde jsem vytvořil pro každý jednotlivý díl vlastní obal na DVD a obal pro CD. Vše se skládá hlavně z fotografií, které jsme pořídili úmyslně na tvorbu CD a DVD (jak potisku, tak i obalu). Po vytvoření všech návrhů jsem konzultoval se spolužáky, jaká verze se vybere pro potisk a obal či zda není třeba něco upravit a předělat.

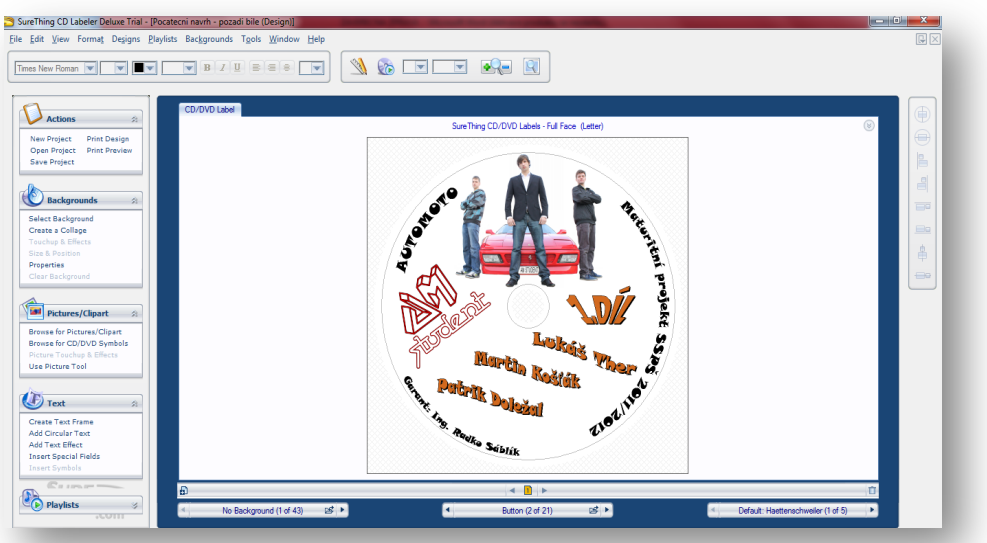

 **Obrázek 17 ‐ Sure Thing CD Labeler Deluxe 5 (návrh potisku na CD)**

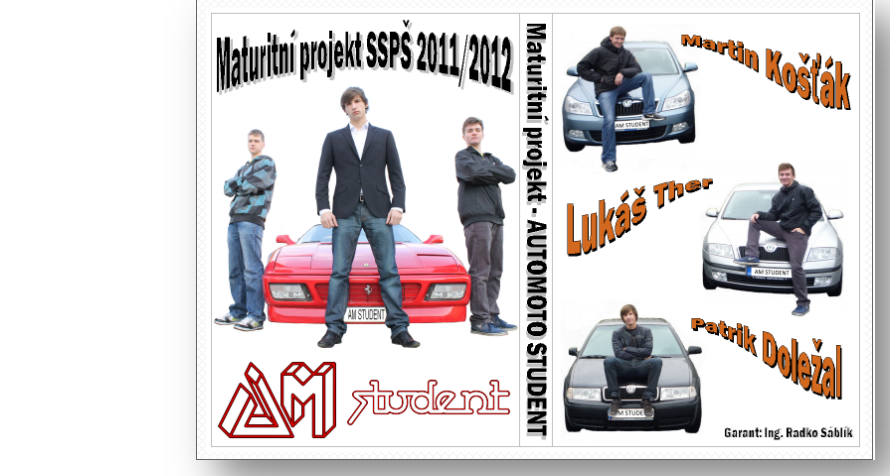

 **Obrázek 18 ‐ Sure Thing CD Labeler Deluxe 5 (návrh obalu)**

S obsahem potisku a obalu, který je na CD a DVD, velmi úzce souvisí fotografie, kvůli které jsme se jeli fotografovat za Prahu do Líbeznic. Jsem rád, že můj otec má okolo sebe mnoho známých lidí, se kterými má velmi dobré vztahy a díky tomu jsme měli možnost testovat některé automobily. Všichni tři jsme se společně vyfotografovali s luxusními automobily a poté jsme tuto fotografii použili při tvorbě potisku a obalu na CD a DVD. Jelikož byla fotografie pochopitelně s pozadím, musel jsem ji upravit.

Vybral jsem si program Photo Filtre, protože mi byl doporučen od mého spolužáka a hlavně je to tzv. free verze. Musím také velmi poděkovat spolužákovi z naší školy Filipu Mandelovi, protože nám půjčil velmi kvalitní fotoaparát, takže fotka je kvalitní a pozadí se odstraňovalo v programu poměrně dobře. Základní fotku jsem tedy vložil do programu Photo Filtre a mazal jsem pozadí pixel po pixelu, abychom zůstali na fotografii jenom my tři bez pozadí se samotným automobilem. Je to z důvodu toho, aby fotografie vynikla na bílém pozadí. Celý proces úpravy fotografie byl velmi náročný a musel jsem se soustředit na to, aby se nestalo, že bych něco omylem smazal navíc. Vše mi trvalo tři a půl hodiny, ale výsledek stojí opravdu za to.

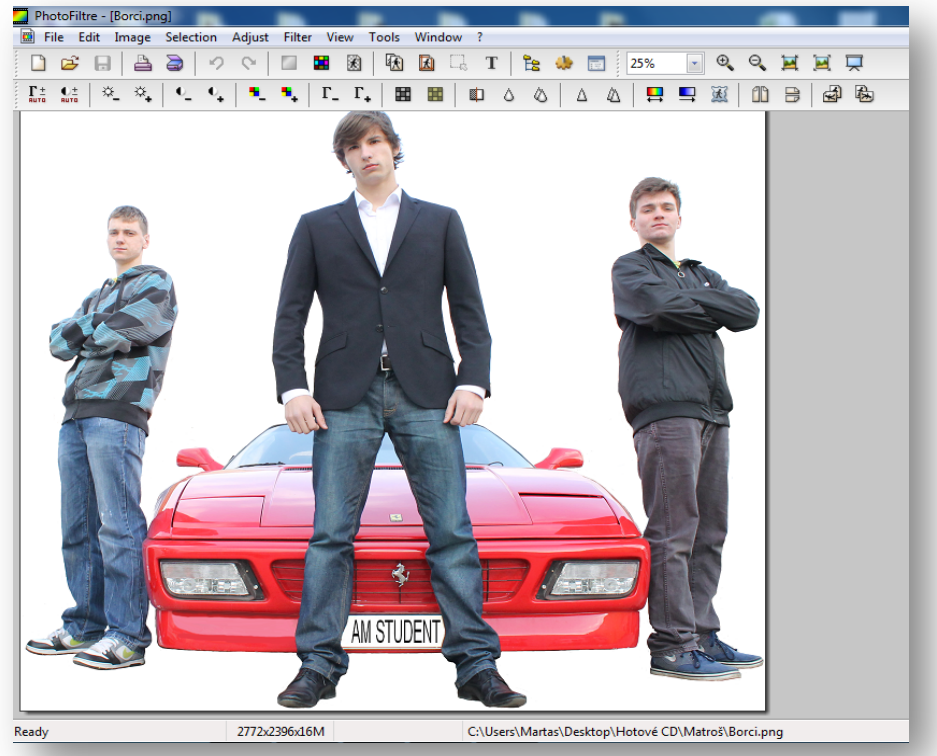

 **Obrázek 19 ‐ Photo Filtre (upravená fotografie)**

# ZÁV R

Tento projekt jsem si vybral, protože mě baví pracovat s grafikou a hlavně s automobily, a proto jsem také podal přihlášku na vysokou školu, kde je přímo obor automobilová a městská doprava. Na závěr bych chtěl říci, že všechny stanovené úkoly jsem splnil a jsem se svou prací spokojen. Naše vytvořené výstupní díly se líbili nejen ve škole, ale i na veřejnosti a musím říci, že jsme sklidili poměrně velký úspěch podle ohlasů, které jsem slyšel a velmi si toho vážím.

Maturitní projekt mi přinesl mnoho nových zkušeností, např. zlepšení řidičských schopností, práce v kolektivu a práce s profesionálním grafickým programem. Práce a komunikace s mými spolužáky byla výborná. V projektu jsem si vyzkoušel mnoho činností jako např. práci moderátora, kameramana, střihače, řidiče atd… Sám jsem se přesvědčil, že není tak jednoduché mluvit do kamery. Na úplných začátcích natáčení mi to moc nešlo, ale poté jsem si na to už zvykl a mluvil jsem jak zkušený moderátor. Často jsme materiál natáčeli mimo Prahu, aby byly záběry zajímavější a hlavně mimo Prahu bylo více možností, kde nebyl skoro vůbec žádný provoz a natáčení tak bylo bezpečnější.

Nejhůře nám všem bylo, když jsme natáčeli předposlední 4. díl, protože teploty, které se pohybovaly venku, byly hluboko pod bodem mrazu, ale nedalo se nic dělat, protože jsme materiál museli natočit. S mrazem přicházely ale i další problémy. Ke kameře byly k dispozici dvě baterie, ale když máte teplotu venku ‐10°C, tak se baterie při natáčení rychle vybíjela, ale my jsme také docela vymrzli. Jednou jsme natáčeli tak dlouho a já už byl tak zmrzlý, že jsem z toho druhý den onemocněl. Baterie při takových to mrazech vydržela natáčet zhruba 20‐25min. Když se baterie vybila, tak jsme ji vyměnili za druhou a jelikož jsem koupil napájecí kabel do zástrčky na 12V do auta, stačilo vzít karter od nabíječky baterií, zapojit napájecí kabel a mohli jsme takhle nabíjet i v terénu. Při takových to mrazech byl napájecí kabel do auta naprosto nepostradatelnou součástí při našich výpravách.

Na úplném začátku projektu, když byl už odsouhlasen, tak jsme dopředu věděli, že

tento projekt bude finančně velmi náročný, a tak jsme zažádali o dotaci od telekomunikačního operátora  $O<sub>2</sub>$ , který v tu dobu nabízel dotaci vybraným zajímavým projektům z jakéhokoliv oboru pod programem, který se nazýval  $O<sub>2</sub>$  Think Big a to vše bylo určeno pro mladé lidi. S vypisováním všech formulářů jsme strávili několik hodin, které byly užitečné jen pro zpracování analýzy, protože komise náš návrh projektu nebrala za dostatečně zajímavý a přínosný. Ale s tím jsme samozřejmě počítali, protože z několika desítek projektů byl vybrán jen jeden nebo dva projekty. Ale říkám si, zkusit se má všechno. Nakonec jsme projekt financovali za podpory rodičů celý sami.

Také se mě ptalo hodně lidí na to, proč je u posledního pátého dílu tak malá sledovanost na SSPŠ TV, když je to speciální díl a má sledovanost 10x menší než čtvrtý díl. Toto jediné mi trochu za celý projekt vadilo. Na SSPŠ TV má mnoho lidí z naší školy, kteří zpracovávají nějaké video a mají to buď jako maturitní projekt nebo jako doplňkovou činnost, tak mají svou záložku, jak se jejich dané téma jmenuje. A právě když někdo klikl na portál SSPŠ TV, tak se zobrazilo poslední video, které bylo nahráno na SSPŠ TV. Myslím si, že právě z tohoto důvodu máme poměrně malou sledovanost posledního pátého dílu, protože když byl díl přidán na SSPŠ TV, tak hned druhý den tam byly přidány jiné výstupy a náš poslední díl už se rázem neobjevuje na úvodní stránce SSPŠ TV. Vše záleží na tom, co je na SSPŠ TV přidáno jako poslední výstup a od toho se odvíjí také sledovanost.

Jak už jsem zmínil, na projektu jsem strávil moc a moc času. Nechci se nějak vytahovat, ale stanovený limit 100 hodin práce na projektu jsem překročil více jak 7x. Kdybych měl dodržet limit 100 hodin, tak bych nestihl dokončit ani první díl. Jen teď doufám, že kvůli náročnému projektu úspěšně odmaturuji.

V závěru bych chtěl také zmínit všechny, kteří mi pomáhali při tvorbě maturitního projektu, protože bez nich bychom dané nápady a plány nemohli vůbec realizovat. Chtěl bych poděkovat rodičům za velkou finanční podporu při projektu a věřím do budoucna, že se najde někdo, kdo bude pokračovat ve tvorbě maturitního projektu na toto téma.

# SEZNAM POU ITÝCH ZDROJ

# **INFORMACE O AUTOMOBILECH**

- http://auto.honda.cz/
- http://www.skoda‐auto.cz/cze/model/newoctavia/facts/Pages/facts.aspx
- http://www.autotube.cz/autotest.html
- http://www.autorevue.cz/
- http://www.autoweb.cz/honda‐civic‐22‐i‐ctdi‐executive/
- http://www.volkswagen.cz/index.php
- http://www.auto.cz/
- http://www.volvocars.com/cz/Pages/default.aspx
- http://www.auto.cz/test‐audi‐a5‐sportback‐tdi‐2182
- http://cs.wikipedia.org/wiki/Hlavn%C3%AD\_strana
- http://www.autoweb.cz/renaul‐koleos‐20‐dci/
- http://www.renaultclub.cz/
- http://www.bmw.cz/cz/cs/
- http://www.autopruvodce.cz/testy/volkswagen\_polo\_1.4\_comfortline
- http://www.vybermiauto.cz/autoblok/clanek/test‐volkswagen‐polo‐5dv
- http://www.zavolantem.cz/
- http://www.audi.cz/cz/brand/cs.html
- http://cs.autolexicon.net/lexikon‐a‐z/
- http://www.autanet.cz/autonews‐test‐honda‐civic‐5d‐ufo‐na‐konci‐kariery‐ 1150

# **OSTATNÍ**

- http://www.youtube.com/
- http://www.google.cz/
- http://cdn.pinnaclesys.com/SupportFiles/studio\_15/manuals/studio\_us.pdf
- http://www.tvfreak.cz/art\_doc‐0B95F45E6B54B94DC12576C3005A7E16.html
- http://forum.strihvidea.cz/list.php?15
- http://photofiltre.suewebik.net/
- http://translate.google.cz/?hl=cs&tab=TT
- http://maps.google.cz/maps?hl=cs&tab=Tl
- http://www.fyzika.webz.cz/index.php?clanek=5&title=Motory
- motoristický katalog Škoda Auto

# SEZNAM OBRÁZK

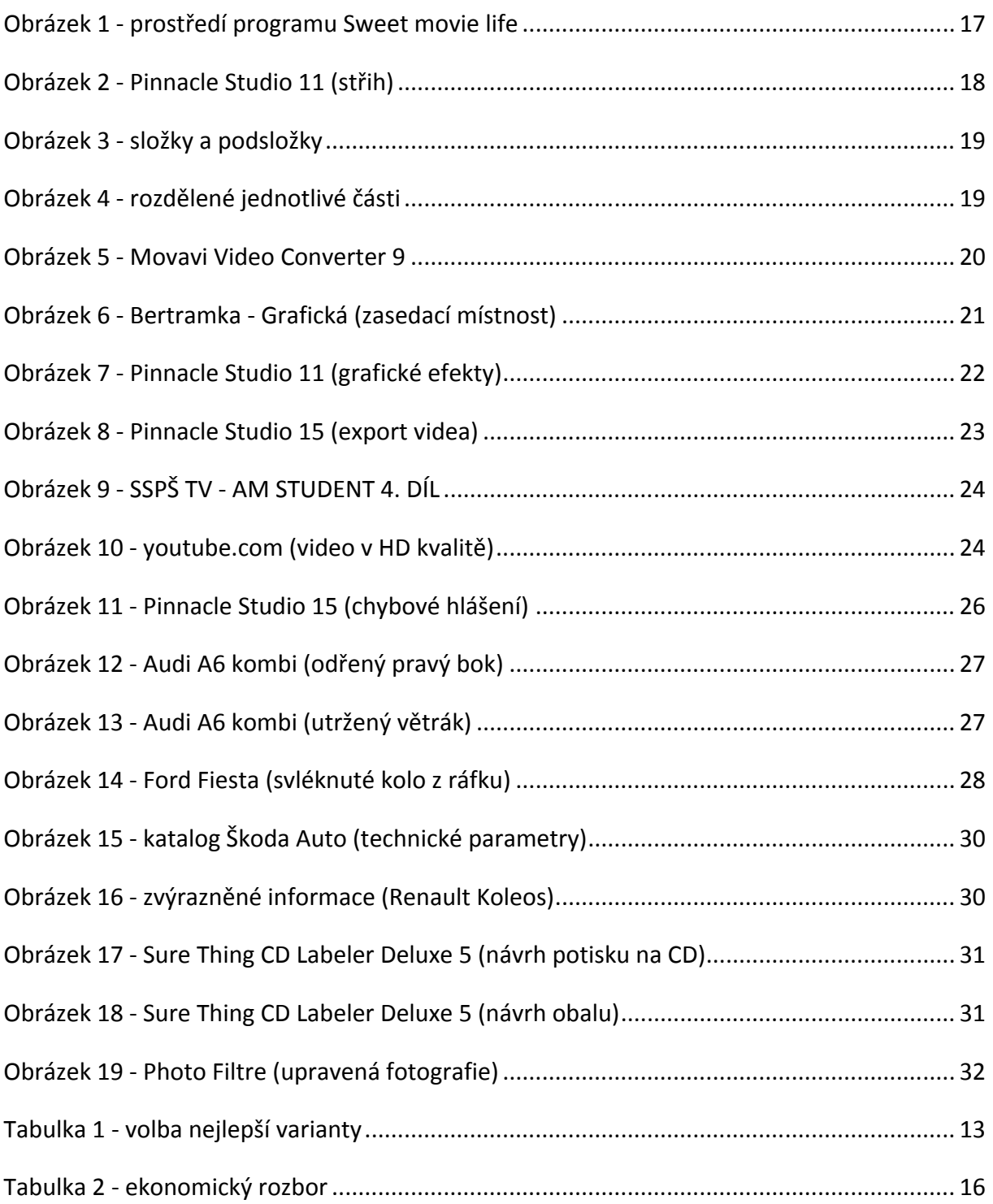

# SEZNAM PÍLOH

# **CD – OBSAH:**

- Závěrečná zpráva
- Maturitní prezentace
- Fotoalbum
- Plakát

# **DVD – OBSAH:**

• Výstupní díly